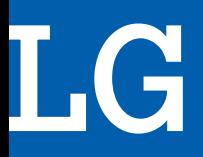

# Lecteur Blu-ray UBK90

# MANUEL D'UTILISATION

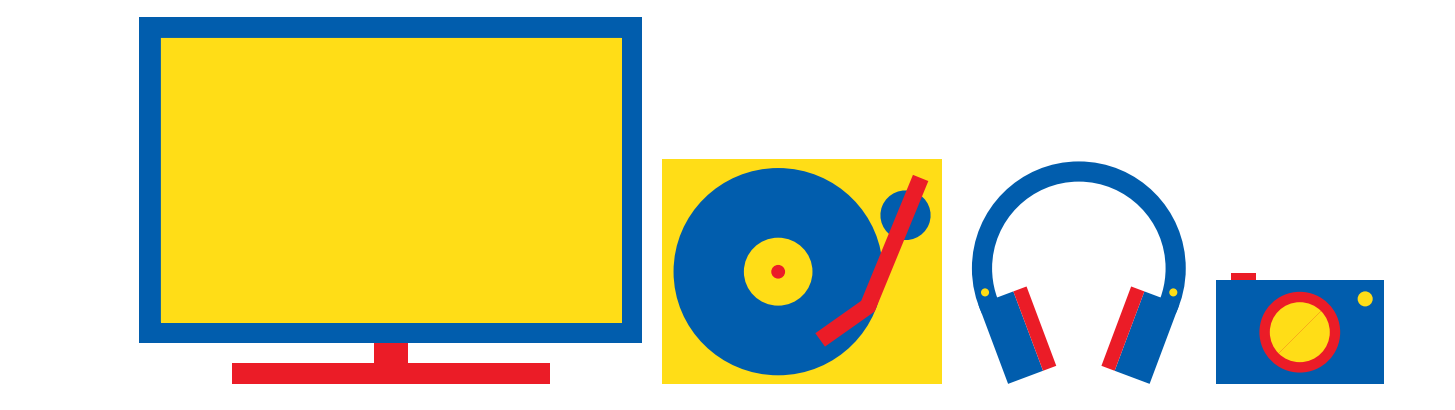

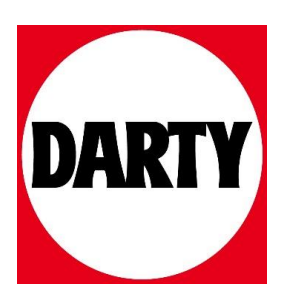

Besoin d'aide ? [Rendez-vous sur votre communauté https://sav.darty.com](https://communaute.darty.com/)

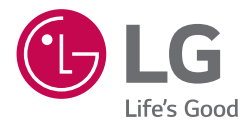

## *MANUEL D'UTILISATION*

*Lecteur Ultra HD Blu-ray Disc™*

*Veuillez lire attentivement ce manuel avant d'utiliser votre appareil et conservez-le pour vous y référer ultérieurement.*

*MODÈLE UBK90*

> *www.lg.com Copyright © 2018 LG Electronics Inc. Tous droits réservés.*

### <span id="page-2-0"></span>*Consignes de sécurité*

*1*

#### *ATTENTION RISQUE D'ÉLECTROCUTION. NE PAS OUVRIR.*

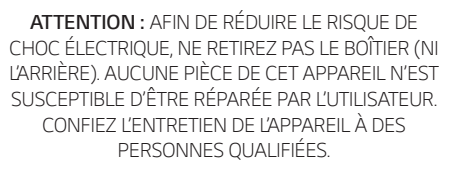

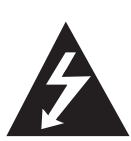

*Le symbole d'un éclair à l'intérieur d'un triangle sert à avertir l'utilisateur de la présence d'une tension dangereuse non isolée dans le corps de l'appareil, qui peut*  être suffisamment élevée pour *provoquer un risque d'électrocution. Le symbole d'un point* 

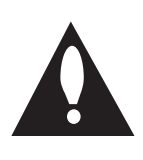

*d'exclamation à l'intérieur d'un triangle sert à avertir l'utilisateur de la présence d'instructions d'utilisation et de maintenance (entretien) importantes dans la documentation qui accompagne l'appareil.*

*AVERTISSEMENT : POUR PRÉVENIR TOUT RISQUE D'INCENDIE OU D'ÉLECTROCUTION, N'EXPOSEZ PAS CET APPAREIL À LA PLUIE OU À L'HUMIDITÉ.*

*AVERTISSEMENT : n'installez pas cet appareil dans*  un espace confiné tel qu'une bibliothèque ou tout *autre meuble similaire.*

*AVIS : Pour obtenir des informations sur le marquage*  de sécurité, l'identification du produit et les valeurs *nominales d'alimentation, reportez-vous à l'étiquette principale au-dessous de l'appareil ou sur un autre côté.*

*ATTENTION : l'appareil ne doit pas être exposé à des projections d'eau ou à des éclaboussures, et aucun objet rempli de liquide tel qu'un vase ne doit être posé sur l'appareil.*

*ATTENTION : Ne pas utiliser de produits*  électroniques à haute tension près du téléviseur (par ex. : tapette à mouche électrisée). Cela pourrait *endommager le produit.*

*ATTENTION:* Aucune source de flamme nue, telles *qu'une bougie allumée, ne doit être placée sur l'appareil.*

*ATTENTION : n'obstruez pas les ouvertures d'aération. Installez l'appareil conformément aux instructions du fabricant.* 

*Les fentes et les ouvertures du boîtier servent à assurer la ventilation et le bon fonctionnement de*  l'appareil, ainsi qu'à le protéger contre la surchauffe. *Les ouvertures ne doivent jamais être bloquées en installant l'appareil sur un lit, un canapé, un tapis ou toute autre surface similaire. Cet appareil ne doit pas être placé dans un emplacement fermé tel qu'une*  bibliothèque ou une étagère, à moins d'assurer une *ventilation adéquate ou que les instructions du fabricant l'autorisent.*

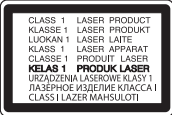

*ATTENTION :* cet appareil utilise un système laser. Afin de garantir l'utilisation correcte de cet appareil, *veuillez lire attentivement ce manuel d'utilisation et conservez-le pour vous y référer ultérieurement. Si l'appareil nécessite une intervention de maintenance,*  contactez un point de service après-vente agréé.

*L'utilisation de commandes, de réglages ou de procédures autres que ceux décrits dans ce document peut entraîner une exposition à des radiations dangereuses.*

*Pour éviter l'exposition directe au faisceau laser, n'essayez pas d'ouvrir le boîtier.*

#### *PRÉCAUTION concernant le cordon d'alimentation*

Le débranchement du la prise d'alimentation permet *de couper l'alimentation. En cas d'urgence, la prise d'alimentation doit rester facilement accessible.*

Consultez la page des spécifications de ce mode d'emploi pour vérifier les besoins en alimentation électrique. Ne surchargez pas les prises de courant murales. Les prises murales surchargées, desserrées *ou endommagées, les rallonges, les cordons*  d'alimentation abîmés, ou des gaines de fil électrique *abîmées ou craquelées présentent des dangers. Ces différentes anomalies peuvent être à l'origine*  d'un choc électrique ou d'un incendie. Examinez régulièrement le cordon de votre appareil, et si son *aspect présente une anomalie ou une détérioration,*  cessez d'utiliser l'appareil, débranchez-le et faites remplacer le cordon par un cordon de rechange *identique par un service de réparation autorisé. Veillez à utiliser le cordon dans des conditions normales, en évitant de le tordre, de l'entortiller, de le pincer, de le*  coincer dans une porte ou de marcher dessus. Faites particulièrement attention aux fiches, aux *prises murales et au point où le cordon sort de l'appareil.*

*Cet appareil est équipé d'une batterie transportable*  ou de piles rechargeables.

*Comment retirer en toute sécurité les batteries ou le bloc-batterie de l'équipement : Pour retirer les batteries usées ou le bloc-batterie, suivez les étapes de l'assemblage dans l'ordre inverse. Pour prévenir toute contamination de l'environnement et*  causer une menace possible à la santé humaine et/ *ou animale, les anciennes batteries ou le blocbatterie doit être déposé dans un récipient approprié aux points de collecte désignés. Ne jetez pas les*  batteries ou le bloc-batterie avec d'autres déchets. *Il est recommandé d'utiliser des batteries ou des*  blocs-batteries des systèmes de remboursement *locaux, gratuits (peut-être indisponible dans votre région). Les batteries ou le bloc-batterie ne doit pas*  être exposé à une chaleur excessive telle que le soleil, le feu ou autre chose similaire.

### *Remarques sur les droits d'auteur*

- y *Comme AACS (Advanced Access Content System)*  est approuvé en tant que système de protection *de contenus pour le format de disque Blu-ray, à l'instar de CSS (Content Scramble System) qui est utilisé pour le format DVD, certaines restrictions s'imposent pour la relecture, la sortie de signaux analogiques, etc., des contenus protégés par AACS. Le fonctionnement de cet appareil et les restrictions concernant son utilisation peuvent varier selon la date de votre*  achat, car ces restrictions peuvent être adoptées et/ou modifiées par la technologie AACS après la *production de cet appareil.*
- y *Par ailleurs, BD-ROM Mark et BD+ sont également*  utilisés en tant que systèmes de protection *de contenus pour le format de disque Blu-ray, qui impose certaines restrictions, notamment les restrictions de lecture pour les contenus*  protégés par BD-ROM Mark et/ou BD+. Pour *obtenir des informations complémentaires sur les*  technologies AACS, BD-ROM Mark et BD+ ou sur ce produit, contactez un service après*vente agréé.*
- y *De nombreux DVD et BD-ROM sont encodés avec une protection contre la copie. En conséquence, vous devez raccorder votre lecteur directement à votre téléviseur, et non à un magnétoscope. Le*  raccordement à un magnétoscope génère en effet *une image déformée pour les disques protégés contre la copie.*
- y Cet appareil est doté d'une technologie de *protection des droits d'auteur protégée par des brevets américains et d'autres droits sur la propriété intellectuelle. L'utilisation de cette*  technologie de protection des droits d'auteur *doit faire l'objet d'une autorisation par Rovi et est exclusivement réservée à un usage domestique et à d'autres types de visionnage limités, sauf autorisation expresse de Rovi. Les opérations d'ingénierie inverse et de démontage sont interdites.*
- y *Conformément aux lois sur les droits d'auteur en vigueur aux États-Unis et dans d'autres pays, l'enregistrement, l'utilisation, la diffusion, la distribution ou la révision sans autorisation d'émissions télévisées, de cassettes vidéo, de BD-ROM, de DVD, de CD et d'autres contenus peut engager*  votre responsabilité civile et/ou criminelle.

#### >*Attention*

- y *Regarder un contenu 3D pendant une période prolongée peut provoquer des vertiges et de la fatigue.*
- Nous déconseillons à une personne infirme, *à un enfant ou à une femme enceinte de*  regarder un film en mode 3D.
- y *Si vous ressentez des maux de tête, de la fatigue ou des vertiges en regardant des contenus 3D, il est fortement recommandé que vous arrêtiez la lecture et que vous vous reposiez jusqu'à ce que vous vous sentiez bien.*

### *Table des matières*

### *[Démarrage](#page-2-0)*

- *[Consignes de sécurité](#page-2-0)*
- *[Introduction](#page-6-0)*
- *– [Disques lisibles et pictogrammes utilisés](#page-6-0)  [dans ce manuel](#page-6-0)*
- *– [À propos du symbole "](#page-7-0)*7*"*
- *– [Code de région](#page-7-0)*
- *[Télécommande](#page-8-0)*
- *[Panneau avant](#page-9-0)*
- [Panneau arrière](#page-9-0)

### *[Raccordements](#page-10-0)*

- *[Raccordement à votre téléviseur](#page-10-0)*
- [À propos de HDR \(High Dynamic Range\) et](#page-11-0)  *[de Dolby Vision](#page-11-0)*
- [Présentation de la technologie SIMPLINK](#page-11-0)
- *– [Réglage de la résolution](#page-11-0)*
- *[Raccordement à un amplificateur](#page-12-0)*
- *– [Raccordement à un amplificateur via la](#page-12-0)  [sortie HDMI](#page-12-0)*
- *– [Raccordement à un amplificateur via la](#page-13-0)  [sortie audionumérique](#page-13-0)*
- *[Raccordement à votre réseau domestique](#page-14-0)*
- *– [Raccordement au réseau câblé](#page-14-0)*
- *– [Paramétrage de réseau câblé](#page-14-0)*
- *– [Raccordement au réseau sans fil](#page-16-0)*
- *– [Paramétrage du réseau sans fil](#page-16-0)*

### *[Configuration du système](#page-19-0)*

- *[Configuration initiale](#page-19-0)*
- *[Lecture générale](#page-20-0)*
- [Réglage des paramètres](#page-20-0)
- *– [Menu \[RÉSEAU\]](#page-20-0)*
- *– [Menu \[AFFICHAGE\]](#page-21-0)*
- *– [Menu \[LANGUE\]](#page-23-0)*
- *– [Menu \[AUDIO\]](#page-23-0)*
- *– [Menu \[VERROU\]](#page-25-0)*
- *– [Menu \[AUTRES\]](#page-26-0)*

### *[Utilisation](#page-27-0)*

- [Affichage du menu d'accueil](#page-27-0)
- *– [Utiliser le menu \[HOME\]](#page-27-0)*
- [Lecture des périphérique connectés](#page-27-0)
- *– [Lecture d'un disque](#page-27-0)*
- *– [Lecture d'un disque Blu-ray 3D](#page-28-0)*
- [Lecture d'un fichier sur un périphérique](#page-28-0)  [disque/USB](#page-28-0)
- [Lire un fichier sur un appareil Android](#page-29-0)
- *[Lecture générale](#page-31-0)*
- *– [Opérations de base pour contenu vidéo et](#page-31-0)  [audio](#page-31-0)*
- [Opérations de base avec les photos](#page-31-0)
- *– [Utilisation du menu du disque](#page-31-0)*
- *– [Reprise de la lecture](#page-32-0)*
- [Mémoire de la dernière scène](#page-32-0)
- [Affichage sur écran](#page-33-0)
- *– [Pour le contrôle de la lecture vidéo](#page-33-0)*
- [Pour contrôler la vue photo](#page-34-0)
- *[Lecture avancée](#page-35-0)*
- *– [Lecture répétée](#page-35-0)*
- *– [Répétition d'une section spécifique](#page-35-0)*
- *– [Lecture à partir du temps sélectionné](#page-35-0)*
- [Choisissez une langue de sous-titres](#page-36-0)
- *– [Ecoute d'une audio différente](#page-36-0)*
- *– [Regarder d'un angle différent](#page-36-0)*
- *– [Modification du format d'image](#page-36-0)*
- *– [Modification de la page de code des sous](#page-37-0)[titres](#page-37-0)*
- *– [Modification du mode d'image](#page-37-0)*
- [Affichage des informations sur le contenu](#page-38-0)
- [Modification de l'affichage de la liste des](#page-38-0)  *[contenus](#page-38-0)*
- [Sélection d'un fichier de sous-titres](#page-38-0)
- *– [Pour écouter de la musique pendant un](#page-39-0)  [diaporama](#page-39-0)*
- [Lecture d'un fichier encodé en 3D](#page-39-0)
- *[Fonctionnalités avancées](#page-40-0)*
- *– [Utilisation des fonctions BD-LIVE™](#page-40-0)*
- *[Utilisation de Premium](#page-40-0)*

### *[Dépannage](#page-41-0)*

- *[Dépannage](#page-41-0)*
- *– [Généralités](#page-41-0)*
- *– [Réseau](#page-42-0)*
- *– [Image](#page-43-0)*
- *– [Support client](#page-43-0)*
- *– [Informations sur les logiciels libres](#page-43-0)*

### *[Annexe](#page-44-0)*

- *[Commande d'un téléviseur à l'aide de la](#page-44-0)  [télécommande fournie](#page-44-0)*
- *– [Réglage de la télécommande pour](#page-44-0)  [commander votre téléviseur](#page-44-0)*
- *[Mise à jour logicielle du réseau](#page-45-0)*
- *– [Notification des mises à jour réseau](#page-45-0)*
- *– [Mise à jour du logiciel](#page-45-0)*
- *[Informations supplémentaires](#page-47-0)*
- [Fichiers requis](#page-47-0)
- [AVCHD \(codec vidéo avancé en haute](#page-49-0)  *[définition\)](#page-49-0)*
- [Configurations système spécifiques](#page-50-0)
- *– [Remarques sur la compatibilité](#page-50-0)*
- *[Spécifications de la sortie audio](#page-51-0)*
- *[Statut des sorties pendant la lecture des](#page-52-0)  [disques selon qu'on utilise Dolby Vision TV ou](#page-52-0)  [HDR10 TV](#page-52-0)*
- *[Liste des codes de région](#page-53-0)*
- *[Liste des codes de langue](#page-54-0)*
- *[Marques de commerce et licences](#page-55-0)*
- *[Spécifications](#page-57-0)*
- *[Entretien](#page-58-0)*
- *– [Manipulation de l'appareil](#page-58-0)*
- *– [Remarques sur les disques](#page-58-0)*
- *[INFORMATIONS IMPORTANTES CONCERNANT](#page-59-0)  [LES SERVICES RÉSEAU](#page-59-0)*

*Certain du contenu dans ce manuel est susceptible d'être différent de votre lecteur selon le logiciel du lecteur ou votre fournisseur de service.*

### <span id="page-6-0"></span>*Introduction*

### *Disques lisibles et pictogrammes utilisés dans ce manuel*

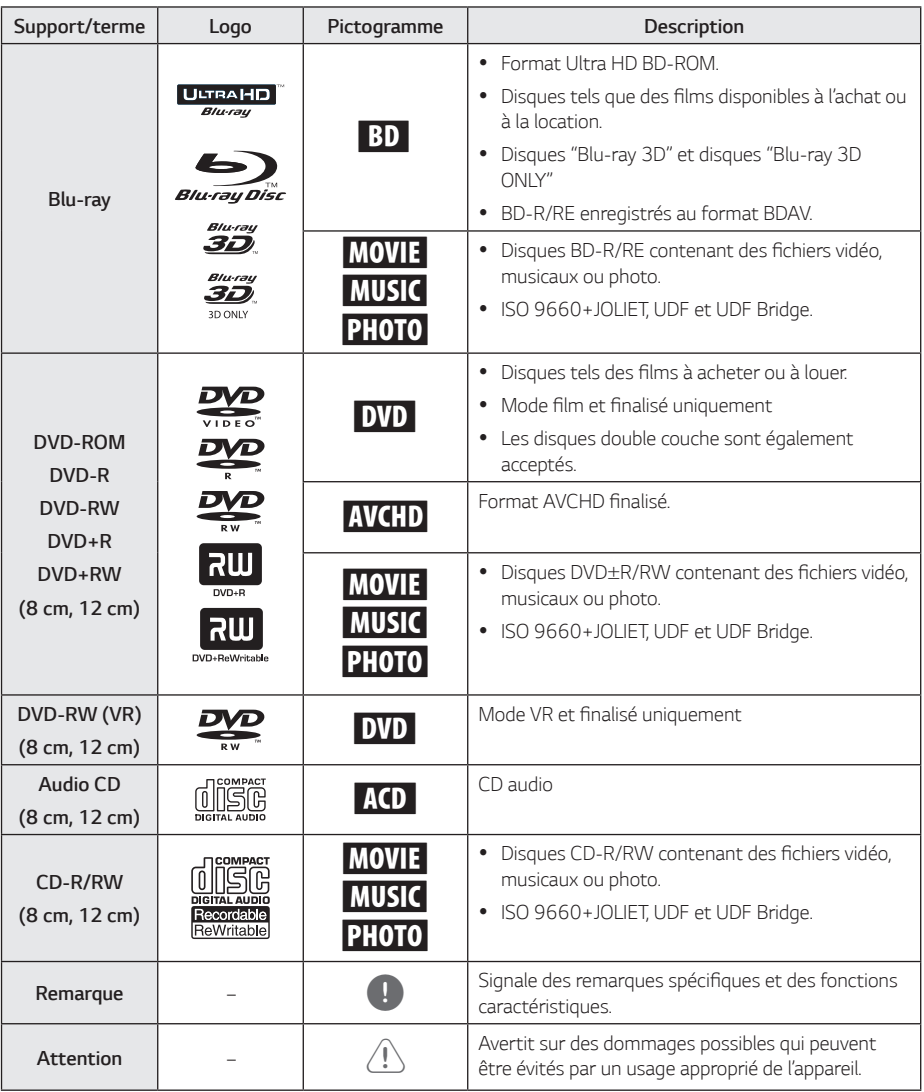

- <span id="page-7-0"></span>y *Selon les caractéristiques des appareils*  de gravure ou des disques CD-R/RW (ou *DVD*±R/RW) en soi, certains disques CD-R/ RW (ou DVD±R/RW) ne seront pas lus par *cet appareil.*
- Selon le logiciel de gravure et de finalisation, certains disques (CD-R/RW, DVD±R/RW, BD-R/RE) ne seront pas lus par cet appareil.
- Il est possible que les BD-R/RE, DVD±R/RW et CD-R/RW enregistrés à l'aide d'un ordinateur ou d'un enregistreur de CD/ *DVD puissent ne pas être lus si le disque est endommagé ou sale, ou si la lentille du*  lecteur présente de la poussière ou de la *condensation.*
- y *Si vous enregistrez un disque à l'aide d'un ordinateur, même s'il est enregistré dans un format compatible, il existe une possibilité qu'il ne puisse pas être lu à cause des*  paramètres du logiciel d'application utilisé *pour créer le disque. (Adressez-vous à l'éditeur du logiciel pour des informations plus détaillées.)*
- y *Pour obtenir une qualité de lecture optimale, ce lecteur nécessite que les disques et les enregistrements répondent à certaines*  normes techniques.
- y *Les DVD préenregistrés sont automatiquement conformes à ces normes. Il existe de nombreux types de formats de disques enregistrables*  (dont des disques CD-R contenant des fichiers MP3 ou WMA), et ces formats requièrent *certaines conditions préexistantes pour que la lecture soit possible.*
- y *Veuillez noter qu'il est nécessaire d'avoir une*  autorisation pour télécharger des fichiers MP3 ou WMA et de la musique depuis *internet. Notre société n'ayant pas le droit d'accorder une telle autorisation. cette*  dernière doit toujours être recherchée auprès *du détenteur des droits d'auteur.*
- y *Lorsque vous reformatez un disque réenregistrable, vous devez régler l'option du format du disque sur [Masterisé] pour que celui-ci soit compatible avec les lecteurs LG. Lorsque vous réglez l'option sur Life File System, vous ne pouvez pas l'utiliser sur les*  lecteurs LG. (Masterisé / Live File System : système de format de disque pour Windows *Vista).*

### Remarque *A* propos du symbole " $Q$ "

*Le symbole "*7*" peut apparaître sur votre écran de*  téléviseur durant le fonctionnement. Il signifie que la *fonction décrite dans ce manuel n'est pas disponible*  avec ce support spécifique.

### *Code de région*

Un code de région est indiqué à l'arrière de l'appareil. *Ce dernier ne peut lire que les disques DVD ou BD-ROM de la même zone ou portant la mention "ALL" (Toutes zones).*

### <span id="page-8-0"></span>*Télécommande*

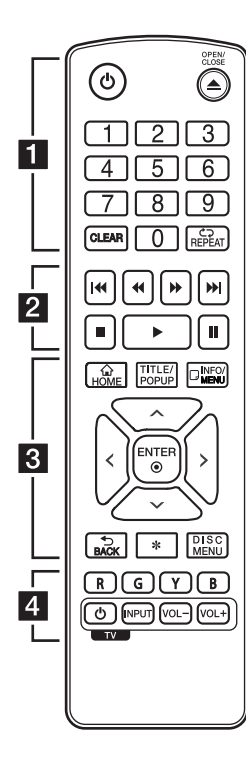

### *Installation de la batterie*

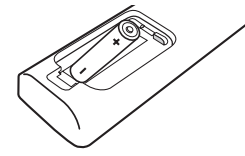

*Retirez le couvercle du*  compartiment des piles à l'arrière *de la télécommande, puis insérez R03 une pile AAA en respectant la polarité* 4 *et* 5*.*

*• • • • • • • • •*a *• • • • • • •*

1 *(Veille): permet d'allumer ou d'éteindre le lecteur.*

B *(OPEN/CLOSE): permet d'ouvrir ou de fermer le plateau du disque.*

*Touches numériques 0-9: Sélectionne des options numérotées dans un menu.*

*CLEAR:* Enlève un nombre quand *on place un mot de passe ou une connexion réseau.* 

*REPEAT (C)*: répète la lecture *de la section ou de la séquence.*

#### *• • • • • • • • •*b *• • • • • • •*

c/v *(SCAN): permettent*  d'effectuer une recherche vers l'arrière ou l'avant.

C/V *(SKIP): permettent de*  passer à la piste, au fichier ou au chapitre précédent/suivant.

Z *(STOP): permet d'arrêter la lecture.*

d *(PLAY): permet de démarrer la lecture.*

M *(PAUSE): permet de mettre la lecture en pause.*

#### *• • • • • • • • •*c *• • • • • • •*

*HOME ( ):* permet d'afficher ou *de quitter le [Home].*

*TITLE/POPUP:* permet d'afficher le *menu de titres du DVD ou le menu contextuel du BD-ROM, s'il est disponible.*

*INFO/MENU (*m*): permet d'activer ou de désactiver*  l'affichage à l'écran.

Touches fléchées ( $\wedge$  / V / A/D*): permettent de sélectionner une option dans le menu.*

*ENTER (*b*):* permet de confirmer *la sélection du menu.*

*BACK (*1*): permet de quitter le menu ou de revenir à l'écran précédent.*

?*:* Cette touche n'est pas *disponible.*

*DISC MENU: permet d'accéder au menu du disque.*

*• • • • • • • • •*d *• • • • • • •*

*Touches de couleur (R, G, Y, B): Utilisez pour la navigation des menus BD-ROM. Ils sont aussi utilisés comme des boutons de raccourci pour des menus*  spécifiques.

*Touches de commande du téléviseur: voir page 44.*

### <span id="page-9-0"></span>*Panneau avant*

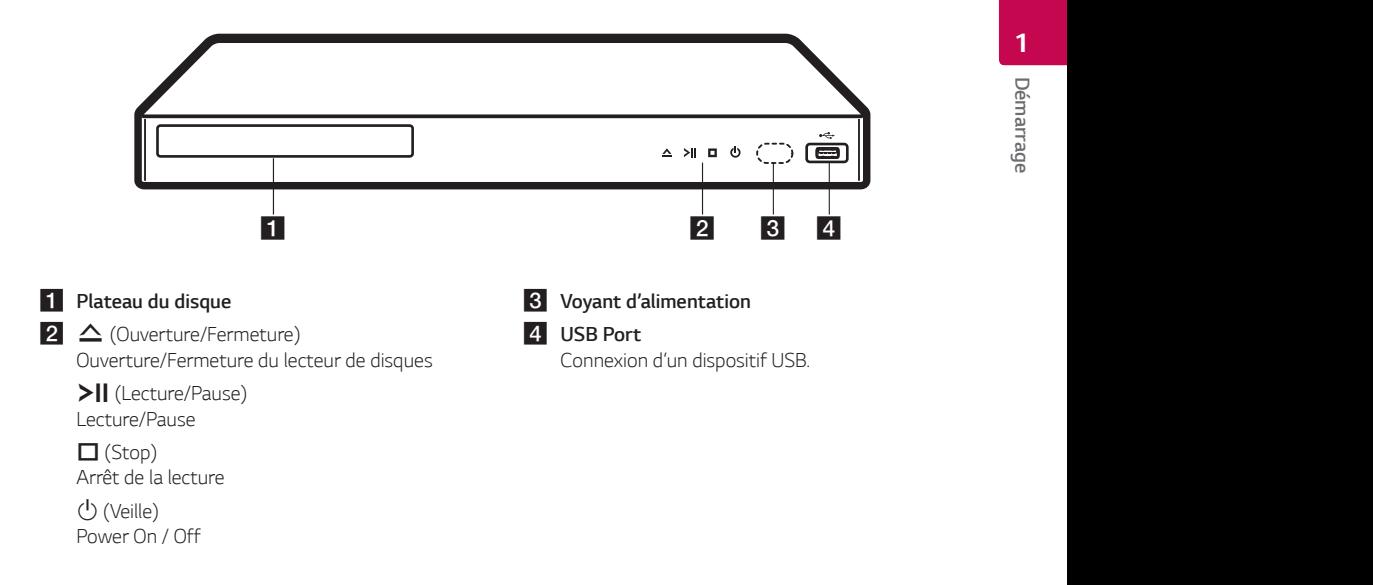

### *Panneau arrière*

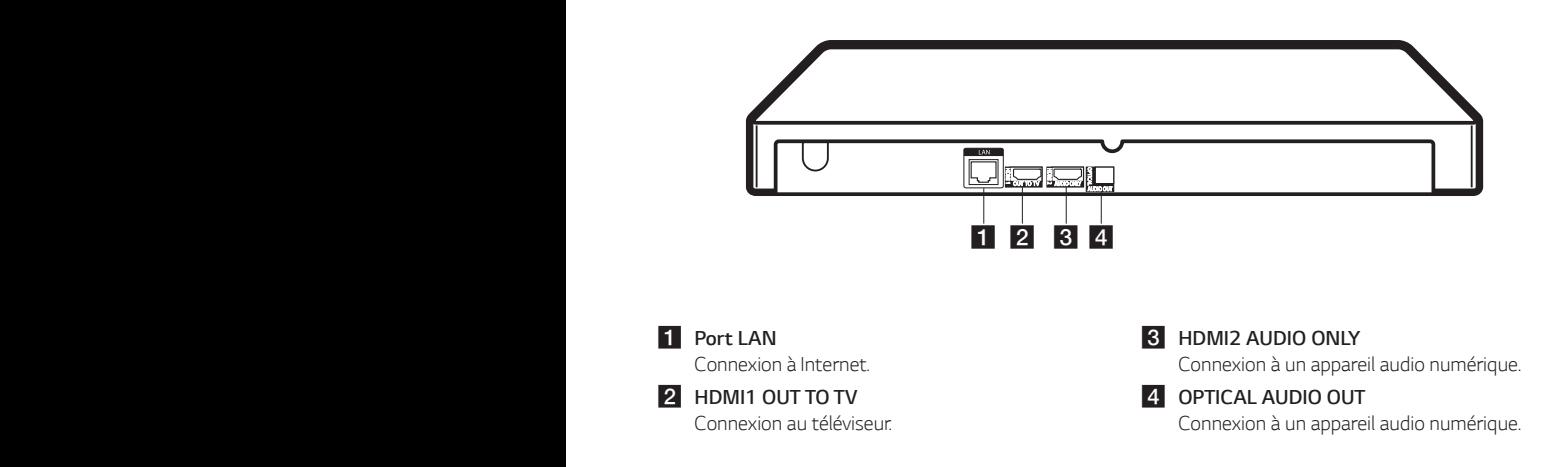

### <span id="page-10-0"></span>*Raccordement à votre téléviseur*

*Si vous disposez d'une TV ou d'un moniteur HDMI, vous pouvez les connecter à ce lecteur à l'aide d'un câble HDMI (câbl*e High Speed HDMI™ de type A). *Connectez le jack HDMI (HDMI1 OUT TO TV) du lecteur au jack HDMI d'une TV ou d'un moniteur compatibles HDMI..*

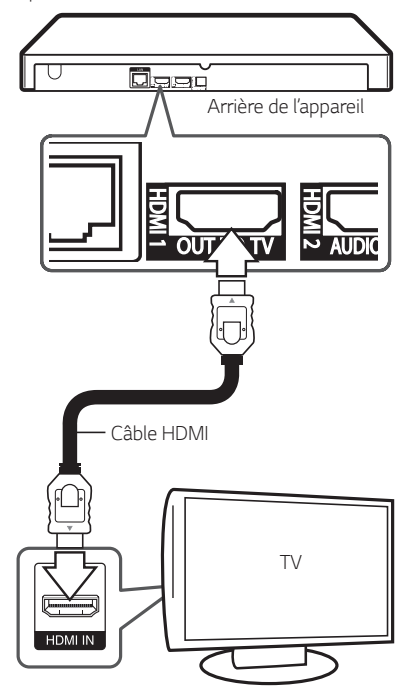

*Réglez la source du téléviseur sur HDMI (Reportezvous au manuel d'utilisation de votre téléviseur).*

### , *Remarque*

- y *Reportez-vous au manuel d'utilisation de*  votre téléviseur, de votre chaîne stéréo ou de vos autres appareils, le cas échéant, pour choisir les meilleurs raccordements.
- y *Le jack HDMI 2 AUDIO ONLY n'envoie pas de signal vidéo.*

### *Informations supplémentaires concernant la technologie HDMI*

- y *Lorsque vous raccordez un appareil compatible*  HDMI ou DVI, effectuez les vérifications suivantes:
	- *-* Essayez d'éteindre l'appareil HDMI/DVI ainsi *que ce lecteur. Ensuite, allumez l'appareil*  HDMI/DVI, attendez environ 30 secondes, puis *allumez ce lecteur.*
	- *- L'entrée vidéo de l'appareil raccordé est correctement réglée pour cet appareil.*
	- *- L'appareil connecté est compatible avec une entrée vidéo 720 x 576p (ou 480p), 1280 x 720p, 1920 x 1080i, 1920 x 1080p, 3840 x 2160P.*
- y *Certains appareils DVI ou HDMI compatibles HDCP ne fonctionneront pas avec ce lecteur.*
	- *-* L'image ne s'affichera pas correctement avec *un appareil non HDCP.*

### , *Remarque*

- Si un périphérique HDMI raccordé n'accepte *pas la sortie audio du lecteur, le son du*  périphérique HDMI peut être déformé ou *muet.*
- y *Lorsque vous utilisez la connexion HDMI, vous*  pouvez modifier la résolution pour la sortie *HDMI. (Reportez-vous à la section "Réglage de la résolution", page 11.)*
- y *Sélectionnez le type de sortie vidéo pour la prise de sortie HDMI OUT à l'aide de l'option [Rég. couleur HDMI] dans le menu*  [Paramètres] (voir page 22).
- y Une modification de la résolution alors que *la connexion est déjà établie peut entraîner des dysfonctionnements. Pour résoudre le*  problème, éteignez le lecteur puis rallumez-le.
- y *Lorsque la connexion HDMI avec HDCP n'est*  pas vérifiée, le téléviseur affiche un écran noir. Dans ce cas, vérifiez la connexion HDMI ou débranchez le câble HDMI.
- y *Si des interférences apparaissent à l'écran,*  vérifiez le câble HDMI (sa longueur est *généralement limitée à 4,5 m).*

### <span id="page-11-0"></span>*À propos de HDR (High Dynamic Range) et de Dolby Vision*

Ce lecteur prend en charge les fonctions HDR et Dolby Vision. High Dynamic Range est une technique utilisée *en imagerie pour reproduire une plage dynamique de luminosité plus étendue qu'avec des appareils d'imagerie classiques. Dolby Vision transforme vos expériences*  de visionnage de films et de TV en vous faisant bénéficier d'une luminosité, un contraste et une couleur *étonnantes.*

- Vérifiez que votre TV prend bien en charge les *fonctions HDR10 ou Dolby Vision.*
- y Connectez un câble HDMI (câble HDMI™ haut *débit de type A) entre la sortie HDMI du lecteur et l'entrée HDMI de la TV.*
- y *Activez sur votre TV la fonction HDR10 ou Dolby Vision. Pour plus d'informations, reportez-vous au manuel utilisateur de la TV.*

### *Présentation de la technologie SIMPLINK*

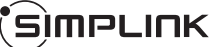

*Si cet appareil est raccordé via HDMI à un téléviseur*  LG doté de la technologie SIMPLINK, vous pouvez *commander certaines fonctions de cet appareil à l'aide de la télécommande du téléviseur.*

*Les fonctions pouvant être commandées par la télécommande du téléviseur LG sont la lecture, la*  mise en pause, la recherche, l'avance, le retour, l'arrêt *de la lecture, l'extinction de l'appareil, etc.*

*Reportez-vous au manuel d'utilisation du téléviseur*  pour plus de détails sur la fonction SIMPLINK.

Un téléviseur LG doté de la technologie SIMPLINK *présente le logo illustré ci-dessus.*

### , *Remarque*

*Selon le type de disque ou l'état de lecture,*  certaines opérations SIMPLINK peuvent ne pas *fonctionner ou produire un résultat différent de celui que vous escomptez.*

### *Réglage de la résolution*

*Le lecteur offre plusieurs résolutions de sortie pour*  les prises de sortie HDMI OUT. Vous pouvez modifier *la résolution à l'aide du menu [*Paramèt*res].*

- *1.* Appuyez sur la touche HOME ( *).*
- 2. Utilisez les touches  $\lt/$  pour sélectionner

[Paramètres], puis appuyez sur ENTER ( $\odot$ ). Le menu [Paramètres] apparaît.

- 3. Utilisez les touches  $\Lambda$  / V pour sélectionner *l'option [AFFICHAGE], puis appuyez sur > pour* accéder au deuxième niveau.
- 4. Utilisez les touches  $\Lambda$  / V pour sélectionner *l'option [Résolution], puis appuyez sur ENTER (*b) pour accéder au troisième niveau.

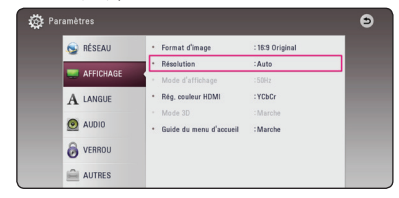

5. Utilisez les touches  $\Lambda$  / V pour sélectionner la résolution souhaitée, puis appuyez sur la touche *ENTER (*b) pour confirmer votre choix.

#### , *Remarque*

- $\bullet$  Si votre téléviseur n'accepte pas la résolution que vous avez définie sur le lecteur, vous pouvez *régler la résolution sur 576p comme suit.*
	- *1. Appuyez sur* B *pour ouvrir le tiroir à disque.*
	- 2. Appuyez sur la touche (STOP) pendant *au moins 5 secondes.*
- y *Si vous sélectionnez une résolution manuellement, puis raccordez la prise HDMI au téléviseur, mais que votre téléviseur ne la*  prend pas en charge, le réglage de résolution est défini sur [Auto].
- y *Si vous sélectionnez une résolution non*  prise en charge par votre téléviseur, un message d'avertissement apparaîtra. Après modification de la résolution, si rien n'apparaît *à l'écran, attendez 20 secondes pour que la résolution revienne automatiquement au réglage précédent.*
- y *La fréquence d'image de la sortie vidéo 1080p ou 2160p peut être*  automatiquement définie à 24 Hz ou 50 Hz. *Cela dépend de la capacité et des préférences de la TV connectée, mais également de la fréquence d'image native du contenu du disque BD-ROM.*
- y *Si cet appareil est connecté à une TV qui*  prend en charge Dolby Vision, la résolution ne pourra être définie que sur [Auto] ou sur *[2160p].*

### <span id="page-12-0"></span>*Raccordement à un amplificateur*

*Effectuez l'un des raccordements suivants, en fonction des capacités de votre appareil existant.*

- y *Connexion audio HDMI (page 12)*
- y *Connexion audionumerique (page 13)*

*Comme de nombreux facteurs affectent le type de sortie audio, reportez-vous à la section*  "Spécifications de la sortie audio", pages 51.

### *À propos du son multicanal numérique*

*Une connexion multicanal numérique offre la meilleure qualité sonore. Pour cela, il vous faut un*  récepteur audio/vidéo multicanal compatible avec au moins un des formats audio pris en charge par *votre lecteur. Consultez les logos sur la façade du*  récepteur audio/vidéo et dans le manuel. (PCM Stereo, PCM Multi-Ch, Dolby Digital, Dolby Digital Plus, Dolby TrueHD, DTS et/ou DTS-HD)

### *Raccordement à un amplificateur via la sortie HDMI*

*Il est recommandé d'effectuer la connexion selon le scénario 1.*

### *Scénario 1 : Connexion HDMI1 OUT TO TV et HDMI2 AUDIO ONLY*

*Connectez le jack HDMI OUT (HDMI1 OUT TO TV) du lecteur au jack HDMI d'une TV ou d'un moniteur compatibles HDMI, et, à l'aide d'un autre câble HDMI, connectez le jack HDMI OUT (HDMI2 AUDIO ONLY) du lecteur au jack correspondant sur votre ampli.*

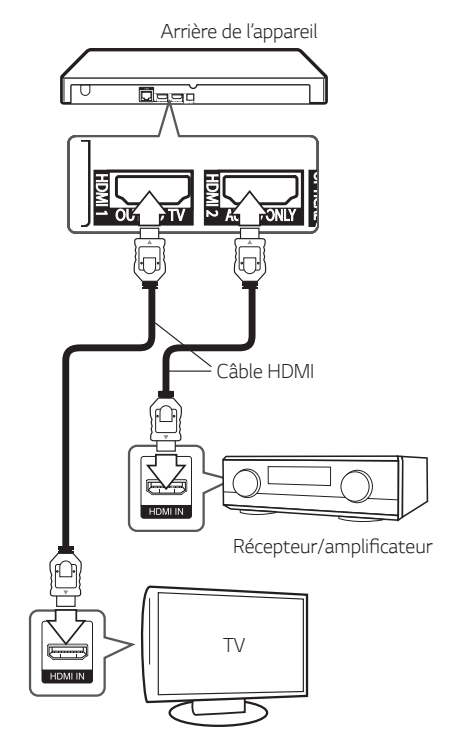

### <span id="page-13-0"></span>*Scénario 2 : Connexion HDMI1 OUT TO TV*

*Raccordez la prise de sortie HDMI OUT (HDMI1 OUT TO TV) du lecteur à la prise d'entrée correspondante*  sur votre amplificateur à l'aide d'un câble HDMI.

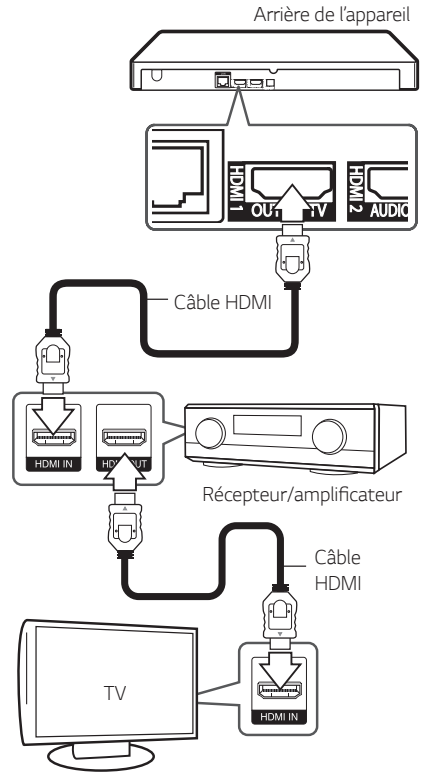

Raccordez la prise de sortie HDMI de l'amplificateur à *la prise d'entrée HDMI de votre téléviseur à l'aide d'un*  câble HDMI si votre amplificateur possède une prise *de sortie HDMI. (Reportez-vous au manuel utilisateur*  de l'amplificateur.)

*Vous devrez activer la sortie numérique du lecteur. (Reportez-vous à la section "Menu [AUDIO]", pages 23.)*

### , *Remarque*

Selon la résolution prise en charge par la TV ou *par l'ampli, il est possible qu'il ne soit pas produit d'image en sortie. Dans ce cas, effectuez la connexion selon le scénario 1.*

### *Raccordement à un amplificateur via la sortie audionumérique*

*Connectez le jack OPTICAL AUDIO OUT au jack IN correspondant sur votre ampli à l'aide d'un câble optique audio numérique.* 

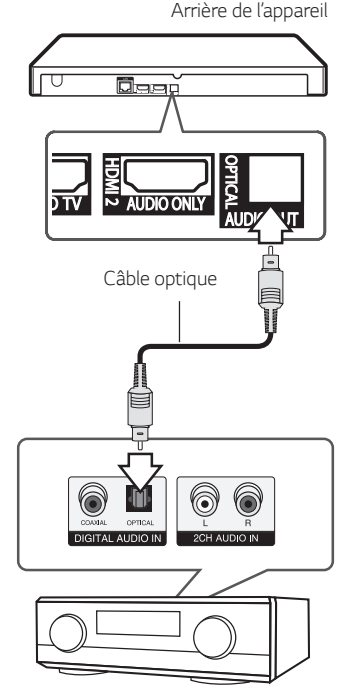

Récepteur/amplificateur

*Vous devrez activer la sortie numérique du lecteur. (Reportez-vous à la section "Menu [AUDIO]", page 23.)*

### <span id="page-14-0"></span>*Raccordement à votre réseau domestique*

*Ce lecteur peut être raccordé à un réseau local (LAN)*  via le port LAN à l'arrière.

*Si vous raccordez l'appareil à un réseau domestique à*  large bande, vous avez accès à des services tels que *les mises à jour des logiciels, l'interactivité BD-Live et des services en ligne.*

### *Raccordement au réseau câblé*

*L'utilisation d'un réseau câblé offre les meilleures*  performances, car les périphériques raccordés se *connectent directement au réseau et ne subissent pas d'interférences de radiofréquences.*

*Reportez-vous à la documentation relative à votre*  périphérique réseau pour plus d'informations.

*Raccordez le port LAN du lecteur au port correspondant de votre modem ou routeur à*  l'aide d'un câble LAN ou Ethernet en vente dans le *commerce.*

### , *Remarque*

- Maintenez fermement la fiche lorsque vous branchez ou débranchez le câble LAN. Au moment de débrancher, ne tirez pas sur le câble LAN mais débranchez-le tout en *appuyant sur la languette.*
- Ne raccordez pas un câble de téléphone *modulaire au port LAN.*
- Comme il existe différentes configurations de raccordement, suivez les spécifications de *votre opérateur de télécommunications ou de votre prestataire de services internet.*

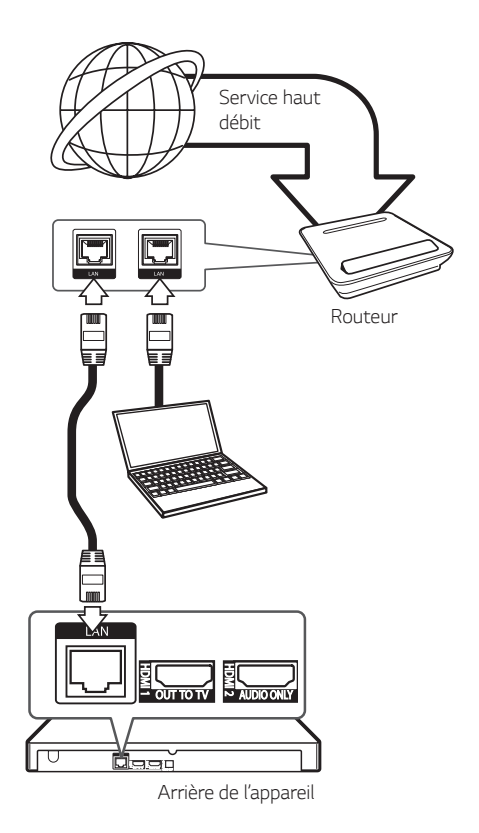

### *Paramétrage de réseau câblé*

*S'il existe un serveur DHCP sur le réseau local via une connexion câblée, ce lecteur se verra attribuer automatiquement une adresse IP. Une fois le*  raccordement physique effectué, certains réseaux domestiques nécessitent de régler les paramètres *réseau du lecteur. Paramétrez l'option [RÉSEAU] comme suit.*

#### *Préparation*

*Avant de paramétrer le réseau câblé, vous devez relier votre réseau domestique à internet en*  haut débit.

- *1. Sélectionnez l'option [Config. connexion] dans le*  menu [Paramètres], puis appuyez sur la touche *ENTER (*b*).*
- *2. Lisez les préparatifs de la configuration du réseau,*  puis appuyez sur la touche ENTER (<sup> $\odot$ </sup>) lorsque *l'option [Démarrer] est en surbrillance.*

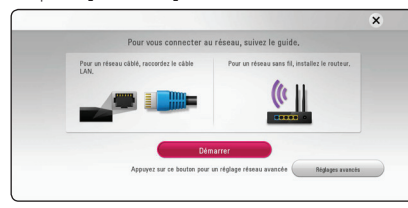

*Le lecteur sera automatiquement connecté au réseau.*

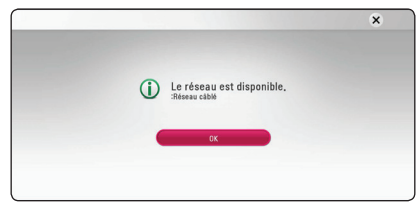

### *Réglages avancés*

Si vous voulez configurer manuellement le réseau, utilisez les touches  $\Lambda$ /V pour sélectionner l'option [Réglages avancés] du menu [Paramètre réseau], puis appuyez sur la touche ENTER  $(\odot)$ .

1. Utilisez les touches  $\Lambda$  / V pour sélectionner *[Câblé], puis appuyez sur ENTER (*b*).*

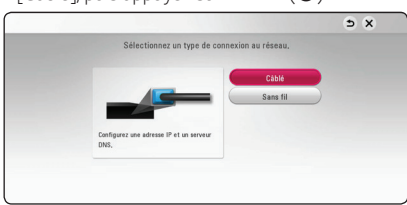

2. Utilisez les touches  $\Lambda$  / V / < /> > pour *sélectionner le mode IP [Dynamique] ou [Statique].*

*Généralement, sélectionnez [Dynamique] pour attribuer automatiquement une adresse IP.*

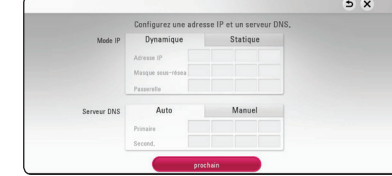

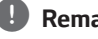

### , *Remarque*

*S'il n'existe pas de serveur DHCP sur le*  réseau et que vous voulez définir l'adresse IP *manuellement, sélectionnez [Statique], puis réglez les options [Adresse IP], [Masque sousréseau], [Passerelle] et [Serveur DNS] à l'aide*  des touches  $\bigwedge$  /  $\bigvee$  /  $\bigtriangleup$  /  $\bigtriangledown$  et des touches *numériques. Si vous vous trompez en saisissant*  les chiffres, appuyez sur la touche CLEAR pour *effacer la partie en surbrillance.*

3. Sélectionnez [prochain] et appuyez sur ENTER *(*b) pour appliquer les paramètres réseau.

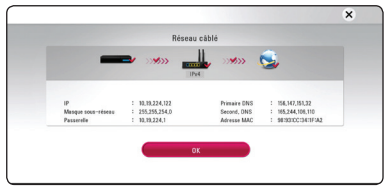

L'état de la connexion réseau s'affiche à l'écran.

*4. Appuyez sur ENTER (*b) lorsque l'option [OK] est *en surbrillance afin de terminer la configuration du réseau câblé.*

### <span id="page-16-0"></span>*Raccordement au réseau sans fil*

*La connexion peut également être établie en utilisant*  un point d'accès ou un routeur sans fil. La méthode de configuration et de connexion du réseau peut *varier en fonction de l'équipement utilisé et de l'environnement du réseau.*

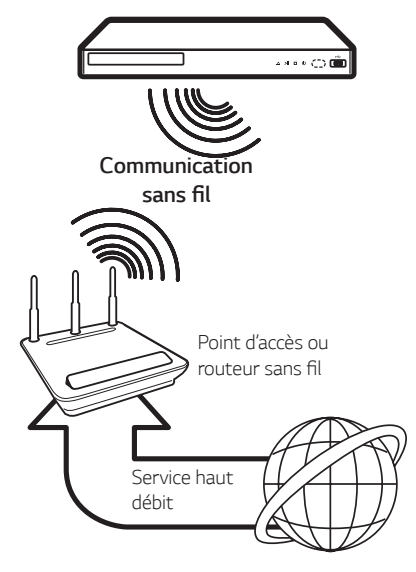

*Pour plus de détails sur les étapes de connexion*  et les paramètres réseau, reportez-vous aux instructions de configuration fournies avec votre point d'accès ou votre routeur sans fil.

*Pour des performances optimales, privilégiez toujours une connexion câblée directe entre ce lecteur et*  le routeur ou modem câblé/DSL de votre réseau *domestique.* 

Si vous choisissez malgré tout d'établir une connexion sans fil, notez que les performances peuvent parfois *être affectées par les autres appareils électroniques de votre domicile.*

### *Paramétrage du réseau sans fil*

Pour la connexion réseau sans fil, le lecteur doit être configuré pour pouvoir communiquer avec le réseau. Ce réglage s'effectue dans le menu [Config.]. *Paramétrez l'option [RÉSEAU] comme suit. Il est*  nécessaire de configurer le point d'accès ou le routeur sans fil avant de raccorder le lecteur au réseau.

#### *Préparation*

Avant de paramétrer le réseau sans fil, vous *devez:*

- *-* Relier votre réseau domestique sans fil à l'internet haut débit.
- *-* Paramétrer le point d'accès ou le routeur sans fil.
- *-* Noter le SSID (identifiant de réseau sans fil) *et le code de sécurité du réseau.*
- *1. Sélectionnez l'option [Config. connexion] dans*  le menu [Config.], puis appuyez sur la touche *ENTER (*b*).*
- *2. Lisez les préparatifs de la configuration du réseau,*  puis appuyez sur la touche ENTER (<sup> $\odot$ </sup>) lorsque *l'option [Démarrer] est en surbrillance.*

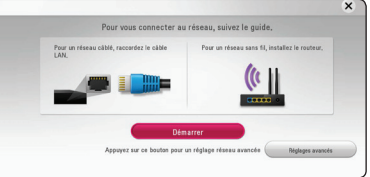

*Si le lecteur n'est connecté à aucun réseau câblé,*  tous les réseaux disponibles s'affichent à l'écran.

3. Utilisez les touches  $\bigwedge$  / V pour sélectionner l'identifiant du réseau sans fil de votre choix, puis *appuyez sur ENTER (*b*).*

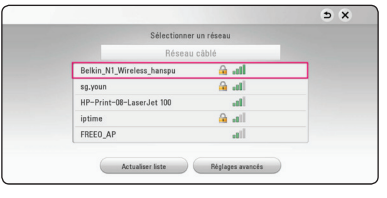

Si le point d'accès est protégé, vous devez saisir le *code de sécurité correspondant.*

### , *Remarque*

SI vous utilisez d'autres caractères, non pas l'alphabet français ou des chiffres pour le nom de SSID pour votre point d'accès ou le routeur sans fil, vous pouvez avoir un affichage différent.

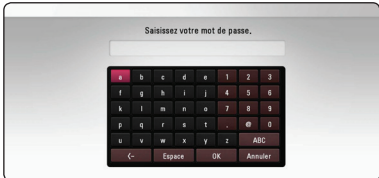

### , *Remarque*

- sécurisé par le mode WEP comporte généralement 4 clés. Si votre point d'accès ou votre routeur sans fil utilise la sécurité WEP, saisissez le code de la clé n° 1 pour vous *connecter à votre réseau domestique.*
- Un point d'accès est un dispositif qui vous permet de vous connecter sans fil à votre *réseau domestique.*
- 4. Utilisez les touches  $\Lambda/V/\leq l$  pour *sélectionner le mode IP [Dynamique] ou [Statique].*

*Généralement, sélectionnez [Dynamique] pour attribuer automatiquement une adresse IP.*

### , *Remarque*

*S'il n'existe pas de serveur DHCP sur le*  réseau et que vous voulez définir l'adresse IP *manuellement, sélectionnez [Statique], puis réglez les options [Adresse IP], [Masque sousréseau], [Passerelle] et [Serveur DNS] à l'aide*  des touches  $\triangle$  /  $\vee$  /  $\leq$  /  $\geq$  et des touches *numériques. Si vous vous trompez en saisissant*  les chiffres, appuyez sur la touche CLEAR pour *effacer la partie en surbrillance.*

5. Sélectionnez [prochain] et appuyez sur ENTER *(*b) pour appliquer les paramètres réseau.

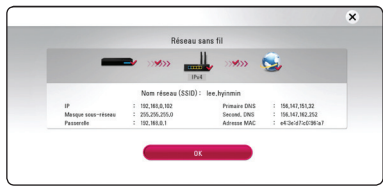

L'état de la connexion réseau s'affiche à l'écran.

6. Sélectionnez [Fermer] et appuyez sur la touche *ENTER (*b*) pour terminer la connexion réseau.*

### *Réglages avancés*

Si vous voulez configurer manuellement le réseau, utilisez les touches  $\Lambda$  / V pour sélectionner l'option [Réglages avancés] du menu [Paramètre réseau], puis appuyez sur la touche ENTER *(*b*).*

1. Utilisez les touches  $\Lambda$  / V pour sélectionner [Sans fil], puis appuyez sur ENTER *(*b*).*

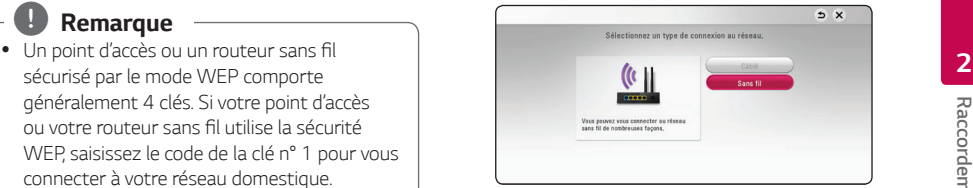

*[Liste des points d'accès] -* le lecteur recherche tous les points d'accès ou routeurs sans fil disponibles à portée et les affiche sous forme *de liste.*

*[Nom réseau (SSID)] – il se peut que votre point*  d'accès ne diffuse pas son nom de réseau (SSID). Vérifiez les paramètres de votre point d'accès sur *votre ordinateur et réglez-le de sorte qu'il diffuse son SSID ou saisissez manuellement le nom du*  réseau dans le champ [Nom réseau (SSID)].

*[PBC] –* si votre point d'accès ou votre routeur sans fil prend en charge la méthode *de configuration par le bouton de commande (PBC), sélectionnez cette option et appuyez sur*  le bouton de commande de votre point d'accès *dans les 2 minutes. Vous n'avez pas besoin de connaître le nom du réseau (SSID) et le code de*  sécurité de votre point d'accès.

*[PIN] –* si votre point d'accès prend en charge la méthode de configuration par code PIN selon le protocole WPS (Wi-Fi Protected Setup), *sélectionnez cette option et notez le code qui*  s'affiche à l'écran. Saisissez ensuite le code PIN *dans le menu de configuration de votre point*  d'accès pour vous connecter. Reportez-vous à la *documentation de votre appareil réseau.*

2. Suivez les instructions à l'écran pour chaque méthode de connexion.

### , *Remarque*

*Pour utiliser la connexion réseau PBC et PIN, le*  mode sécurité de votre point d'accès doit être *réglé sur OPEN ou AES.*

#### *Remarques sur la connexion réseau*

- y Bon nombre de problèmes de connexion réseau qui surviennent pendant la configuration peuvent *souvent être résolus en réinitialisant le routeur*  ou le modem. Pour ce faire, après avoir raccordé le lecteur au réseau domestique, éteignez et/ou débranchez rapidement le câble d'alimentation *du routeur ou du modem câblé du réseau*  domestique. Ensuite, rallumez l'appareil et/ou rebranchez le cordon d'alimentation.
- Selon le prestataire de services internet (ISP), le *nombre d'appareils pouvant recevoir le service internet peut être limité par les modalités de service applicables. Pour plus de détails, contactez votre ISP.*
- y *Notre entreprise décline toute responsabilité en*  cas de dysfonctionnement du lecteur et/ou de la *fonctionnalité de connexion à internet suite à des*  erreurs ou problèmes de communication associés à votre connexion internet haut débit ou à tout *autre équipement raccordé.*
- y *Les caractéristiques des disques BD-ROM accessibles via la fonctionnalité de connexion à internet ne sont ni créées ni fournies par notre entreprise, aussi ne sommes-nous pas responsables de leur bon fonctionnement ou de leur disponibilité continue. Certains contenus de disque disponibles via la connexion à internet peuvent ne pas être compatibles avec ce lecteur. Si vous avez des questions concernant ces contenus, contactez le producteur du disque.*
- y *Certains contenus internet peuvent nécessiter*  une connexion très haut débit.
- y *Même si le lecteur est correctement raccordé*  et configuré, il se peut que certains contenus *internet ne puissent pas être lus à cause d'un encombrement du réseau, de la qualité ou de la largeur de bande de votre service internet, ou de*  problèmes avec le fournisseur du contenu.
- y *Certaines opérations liées à la connexion à internet peuvent ne pas être possibles en raison*  de certaines restrictions fixées par le prestataire *de services internet (ISP) fournissant votre*  connexion internet haut débit.
- y *Tous les frais facturés par un ISP, notamment, mais sans s'y limiter, les frais de connexion, sont à votre*  charge.
- y *Un port LAN 10 Base-T ou 100 Base-TX est nécessaire pour un raccordement câblé à ce lecteur. Si votre service internet ne permet pas un*  tel raccordement, vous ne pourrez pas brancher *le lecteur.*
- y *Vous devez vous servir d'un routeur pour pouvoir utiliser le service xDSL.*
- y *Un modem DSL est nécessaire pour utiliser le service DSL et un modem par câble est nécessaire pour pouvoir utiliser le service de modem par*  câble. Suivant la méthode d'accès de votre ISP et le *contrat d'abonnement souscrit, il est possible que vous ne puissiez pas utiliser la fonctionnalité de connexion à internet offerte par ce lecteur ou que vous soyez limité quant au nombre d'appareils que vous pouvez raccorder simultanément. (Si votre ISP limite l'abonnement à un seul appareil, il est possible que ce lecteur ne puisse pas être raccordé lorsqu'un PC est déjà connecté.)*
- y *L'utilisation d'un "routeur" peut ne pas être*  autorisée ou être limitée en fonction des règles et *restrictions mises en place par votre ISP. Pour plus de détails, contactez directement votre ISP.*
- y Le réseau sans fil fonctionne à des *radiofréquences de 2,4 GHz qui sont aussi utilisées par d'autres appareils ménagers, tels que*  les téléphones sans fil, les appareils *Bluetooth® et les fours à micro-ondes. Le réseau peut donc être affecté par des interférences provoquées par ces appareils.*
- y *Éteignez tous les appareils réseau non utilisés dans votre réseau domestique local. Certains*  appareils peuvent générer du trafic sur le réseau.
- y *Pour une meilleure transmission, placez le lecteur*  le plus près possible du point d'accès.
- y Dans certains cas, l'installation du point d'accès ou du routeur sans fil à au moins 45 cm du sol peut *améliorer la réception.*
- Si possible, rapprochez le lecteur du point d'accès *ou réorientez-le pour qu'il n'y ait aucun obstacle*  entre lui et le point d'accès.
- La qualité de la réception sans fil dépend de plusieurs facteurs tels que le type de point d'accès, la distance entre le lecteur et le point d'accès, et *l'emplacement du lecteur.*
- Réglez votre point d'accès ou routeur sans fil sur le mode Infrastructure. Le mode Ad-hoc n'est pas pris en charge.

### <span id="page-19-0"></span>*Configuration initiale*

Lorsque vous allumez le lecteur pour la première fois. l'assistant de configuration initiale apparaît à l'écran. Il vous permet de régler la langue d'affichage et les paramètres réseau.

*1.* Appuyez sur la touche 1 *(Veille).*

L'assistant de configuration initiale apparaît à *l'écran.*

2. Utilisez les touches  $\Lambda$  / V / < /> > pour sélectionner la langue d'affichage, puis appuyez *sur ENTER (*b*).*

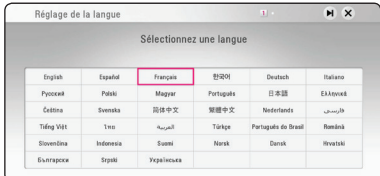

3. Après avoir consulté les Conditions de service, *sélectionnez [D'accord] pour utiliser le Premium Service et les mises à jour logicielles.* 

*Lisez les préparatifs de la configuration du réseau,*  puis appuyez sur la touche ENTER (b*) lorsque l'option [Démarrer] est en surbrillance.*

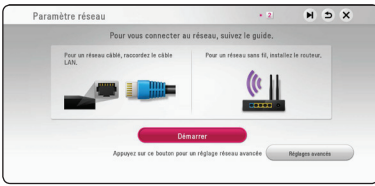

*Si le réseau câblé est connecté, la configuration du réseau sera automatiquement terminée.*

4. Tous les réseaux disponibles sont affichés à l'écran. Utilisez les touches  $\Lambda/V$  pour *sélectionner [Réseau câblé] ou l'identifiant du*  réseau sans fil de votre choix, puis appuyez sur *ENTER (*b*).*

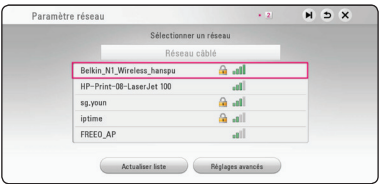

Si le point d'accès est protégé, vous devez saisir le *code de sécurité correspondant.*

5. Utilisez les touches  $\Lambda/V/\langle\!/$ *sélectionner le mode IP [Dynamique] ou [Statique]. Généralement, sélectionnez [Dynamique] pour attribuer automatiquement une adresse IP.*

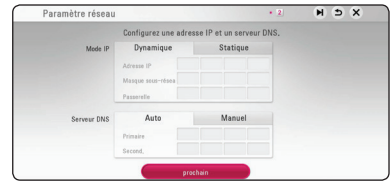

6. Sélectionnez [prochain] et appuyez sur ENTER *(*b) pour appliquer les paramètres réseau.

L'état de la connexion réseau s'affiche à l'écran.

Pour obtenir les détails sur les paramètres réseau, *rapportez-vous à «Raccordement à votre réseau domestique» à la page 14.*

7. Vérifiez tous les paramètres que vous avez définis *aux étapes précédentes.*

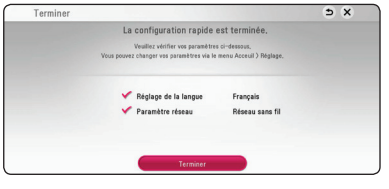

*Appuyez sur ENTER (*b) lorsque l'option [Finish] *est en surbrillance afin de terminer la configuration*  initiale. Si vous devez modifier un paramètre, utilisez les touches  $\Lambda$  / V / < /> </>>  $\sim$  pour sélectionner  $\Delta$ . *puis appuyez sur ENTER (*b*).*

### <span id="page-20-0"></span>*Lecture générale*

### *Réglage des paramètres*

Vous pouvez modifier les réglages de votre lecteur dans le menu [Paramètres].

1. Appuyez sur la touche HOME ( $\bigodot$ ).

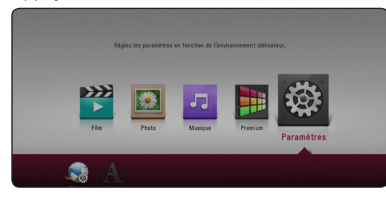

2. Utilisez les touches </a> [Paramètres], puis appuyez sur ENTER ( $\odot$ ). Le menu [Paramètres] apparaît.

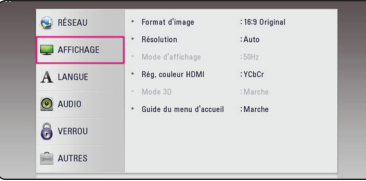

3. Utilisez les touches  $\Lambda$  / V pour sélectionner l'option de premier niveau souhaitée, puis appuyez *sur ENTER (*b) pour accéder au deuxième niveau.

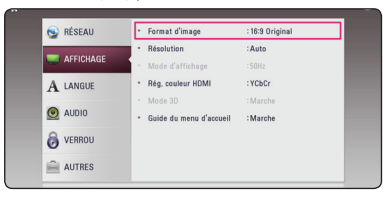

4. Utilisez les touches  $\Lambda$  / V pour sélectionner l'option de deuxième niveau souhaitée, puis *appuyez sur ENTER (*b*) pour accéder au*  troisième niveau.

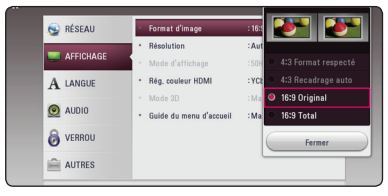

5. Utilisez les touches  $\Lambda$  / V pour sélectionner le réglage souhaité, puis appuyez sur ENTER (<sup> $\odot$ </sup>) pour confirmer votre choix.

### *Menu [RÉSEAU]*

Les paramètres [RÉSEAU] donnent accès aux *services de mise à jour des logiciels, BD-Live et de contenu en ligne.*

### *Config. connexion*

*Même si votre environnement de réseau domestique*  est prêt à être raccordé au lecteur vous devez d'abord configurer ce dernier pour la connexion réseau afin *qu'il puisse communiquer avec le réseau. (Reportezvous à la section "Raccordement à votre réseau domestique", pages 14.)*

### *Statut connexion*

*Dans un environnement de réseau (routeur, internet et ISP (Fournisseur de Service Internet)) qui supportent l'IPv4 et IPv6, le réseau se connecte automatiquement à l'IPv4 ou l'IPv6 lors de la*  connexion au réseau. Vous pouvez vérifier le status de chaque réseau en sélectionnant IPv4 ou IPv6.

### *Connexion BD-LIVE*

Vous pouvez limiter l'accès à internet lorsque les *fonctions BD-Live sont utilisées.*

#### *[Autorisée]*

l'accès à internet est autorisé pour tous les *contenus BD-Live.*

#### *[Autorisée en partie]*

l'accès à internet est autorisé uniquement pour les contenus BD-Live dotés de certificats des *fournisseurs de contenus.* 

L'accès à internet et les fonctions en ligne AACS *sont interdites pour l'ensemble des contenus*  BD-Live dépourvus de certificat.

#### *[Interdite]*

l'accès à internet est interdit pour l'ensemble des *contenus BD-Live.*

### *Netflix*

#### **[Netflix ESN]**

Affichez son Netflix ESN (numéro de série *électronique) exclusif qui vous permet d'utiliser*  le streaming Netflix.

#### **[Désactiver Netflix]**

Désactive votre lecteur. Pour activer Netflix à *nouveau, contactez le fournisseur de services.*

### <span id="page-21-0"></span>*Menu [AFFICHAGE]*

### *Format d'image*

*Sélectionnez une option de format d'image en fonction du type de votre téléviseur.*

#### *[4:3 Format respecté]*

*Sélectionnez cette option lorsque l'appareil est connecté à un téléviseur 4:3 standard.*  Les images 16:9 s'affichent avec une bande noire en haut et en bas de l'écran.

#### *[4:3 Recadrage auto]*

*Sélectionnez cette option lorsque l'appareil est connecté à un téléviseur 4:3 standard. Les images sont recadrées pour tenir dans votre écran de téléviseur. L'image est réduite sur les côtés.*

### *[16:9 Original]*

*Sélectionnez cette option lorsque l'appareil est connecté à un téléviseur 16:9. L'image de format*  4:3 s'affiche avec son rapport largeur/hauteur *d'origine, avec des bandes noires sur les côtés*  gauche et droit.

#### *[16:9 Total]*

*Sélectionnez cette option lorsque l'appareil est connecté à un téléviseur 16:9. L'image de*  format 4:3 est ajustée horizontalement (dans *des proportions linéaires) de sorte à remplir tout l'écran.*

### , *Remarque*

*Vous ne pouvez pas sélectionner les options [4:3 Format respecté] et [4:3 Recadrage auto]*  lorsque la résolution choisie est supérieure à *720p.*

### *Résolution*

Règle la résolution de sortie du signal vidéo HDMI. *Reportez-vous aux pages 11 pour plus de détails sur le réglage de la résolution.*

### *[Auto]*

*Si la prise de sortie HDMI OUT est raccordée à un téléviseur fournissant des informations*  sur l'affichage (EDID), cette option sélectionne *automatiquement la résolution la mieux adaptée au téléviseur raccordé.* 

### *[576p]*

*Sortie vidéo progressive en 576 lignes.*

#### *[720p]*

*Sortie vidéo progressive en 720 lignes.*

#### *[1080i]*

*Sortie vidéo entrelacée en 1080 lignes.*

#### *[1080p]*

*Sortie vidéo progressive en 1080 lignes.*

### *[2160p]*

*Sortie vidéo progressive en 2160 lignes.*

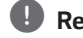

### , *Remarque*

*Si cet appareil est connecté à une TV qui prend*  en charge Dolby Vision, la résolution ne pourra être définie que sur [Auto] ou sur [2160p].

#### *Mode d'affichage*

Lorsque la résolution est définie à 1080p ou à 2160p, sélectionnez [24 Hz] pour une lecture fluide des films (1080p ou 2160p/24 Hz) sur affichage *HDMI compatible avec une entrée 1080p ou*  2160p/24 Hz.

#### , *Remarque*

- y *Lorsque vous sélectionnez [24 Hz], vous pouvez constater une perturbation de l'image*  lors du passage du mode vidéo au mode film. *Dans ce cas, sélectionnez [50 Hz].*
- y Même lorsque le mode d'affichage est défini *à 24 Hz, si votre TV n'est pas compatible*  avec une entrée 1080p ou 2160p/24 Hz, la *fréquence effective d'image de la sortie vidéo sera de 50 Hz pour correspondre au format de la source vidéo..*

#### *Rég. couleur HDMI*

*Sélectionnez le type de sortie de la prise HDMI OUT. Pour ce réglage, reportez-vous au manuel de votre téléviseur.*

#### *[YCbCr]*

*Sélectionnez cette option lorsque vous raccordez le lecteur à un téléviseur HDMI.*

#### *[RGB]*

*Sélectionnez cette option lorsque vous raccordez le lecteur à un téléviseur DVI.*

#### *Mode 3D*

*Sélectionnez le type du mode de sortie pour la lecture de disques Blu-ray 3D. (Cette fonction n'est activée que lorsqu'une TV 3D est connectée.)*

#### *[Marche]*

*La sortie du lecteur de disque Blu-ray 3D s'effectue en mode 3D.*

#### *[Arrêt]*

*La sortie de la lecture d'un disque Blu-ray 3D s'effectue en mode 2D à l'instar de la lecture d'un disque BD-ROM classique.*

#### *Guide du menu d'accueil*

Cette fonction vous permet d'afficher ou de *supprimer la bulle d'aide du menu d'accueil. Réglez*  cette option sur [Marche] pour afficher le guide.

### <span id="page-23-0"></span>*Menu [LANGUE]*

### *Affichage Menu*

*Sélectionnez une langue pour le menu de*  [Paramètres] et l'affichage à l'écran.

### *Menu disque/Audio/Sous-titres*

Sélectionnez la langue de votre choix pour la piste *audio, les sous-titres et le menu du disque.*

#### *[Original]*

*Désigne la langue d'origine dans laquelle le disque a été enregistré.*

#### *[Autre]*

*Appuyez sur ENTER (*b*) pour sélectionner une*  autre langue. Utilisez les touches numériques, *puis appuyez sur ENTER (*b*) pour saisir le*  numéro à 4 chiffres correspondant indiqué dans *la liste des codes de langue, page 53.*

#### *[Arrêt] (Sous-titres du disque uniquement)*

*Désactive les sous-titres.*

### , *Remarque*

*Votre réglage de la langue peut ne pas fonctionner sur certains disques.*

### *Menu [AUDIO]*

Chaque disque propose plusieurs options de sortie *audio. Paramétrez les options audio du lecteur selon*  le type de système audio que vous utilisez.

### , *Remarque*

*Comme de nombreux facteurs affectent le type de sortie audio, reportez-vous à la section*  "Spécifications de la sortie audio", pages 51.

### *Sortie numérique*

#### *[Auto]*

*Sélectionnez cette option si vous raccordez la prise DIGITAL AUDIO OUT et HDMI OUT de cet*  appareil à un appareil doté de la technologie *LPCM, Dolby Digital, Dolby Digital Plus, Dolby TrueHD, DTS et à un décodeur DTS HD.*

#### *[PCM]*

*Sélectionnez cette option si vous raccordez la prise de HDMI OUT de ce lecteur à un décodeur numérique ou la prise de DIGITAL AUDIO OUT à un appareil doté d'un décodeur stéréo numérique bicanal.*

#### *[Re codage DTS]*

*Sélectionnez cette option si vous raccordez la prise de sortie HDMI OUT ou DIGITAL AUDIO OUT de ce lecteur à un appareil doté d'un décodeur DTS.* 

### , *Remarque*

- y *Lorsque l'option [Sortie numérique] est réglée sur [Auto], le son peut être émis en*  flux binaire. Si les informations de flux binaire *ne sont pas détectées depuis l'appareil HDMI avec EDID, le son peut être émis en tant que PCM.*
- y *Si l'option [Sortie numérique] est réglée sur [Re codage DTS], le son recodé en DTS est émis pour les disques BD-ROM présentant une piste audio secondaire, et le son d'origine est émis pour les autres disques (comme avec [Auto]).*

### *Échantillonage (Sortie audio numérique)*

#### *[48 kHz]*

*Sélectionnez cette fréquence si votre*  amplificateur ou récepteur A/V ne peut PAS gérer les signaux 192 kHz et 96 KkHz. Dans ce *cas, l'appareil convertit automatiquement les signaux 192 kHz et 96 kHz en 48 kHz pour que*  votre système puisse les décoder.

#### *[96 kHz]*

*Sélectionnez cette fréquence si votre*  amplificateur ou récepteur A/V peut gérer *les signaux 192 kHz. Dans ce cas, l'appareil convertit automatiquement les signaux 192 kHz*  en 96 kHz pour que votre système puisse les *décoder.*

#### *[192 kHz]*

*Sélectionnez cette fréquence si votre*  amplificateur ou récepteur A/V peut gérer les *signaux 192 kHz.*

Consultez la documentation de votre amplificateur ou récepteur A/V pour vérifier ses capacités.

### *DRC (Contrôle de la gamme dynamique)*

*Cette fonction vous permet d'écouter la bande son*  d'un film à volume réduit sans perte de la clarté du *son.*

#### *[Auto]*

*La plage dynamique de la sortie audio Dolby*  TrueHD est spécifiée par la sortie elle-même. *En outre, le mode opératoire de la plage dynamique Dolby Digital et Dolby Digital Plus est*  le même que le mode [Marche].

#### *[Marche]*

*Compresse la plage dynamique de la sortie audio Dolby Digital, Dolby Digital Plus ou Dolby TrueHD.*

#### *[Arrêt]*

*Désactive cette fonction.*

#### , *Remarque*

Vous ne pouvez modifier le paramètre DRC que *si aucun disque n'est inséré ou si le lecteur est*  complètement à l'arrêt.

### *Réglage audio HDMI*

Permet de définir la sortie audio via HDMI1 ou *HDMI2.*

#### *[Auto]*

La sortie audio sera définie automatiquement *en fonction des appareils connectés à HDMI1 et à HDMI2.*

#### *[HDMI1]*

*Le son sera envoyé au composant connecté à HDMI1.*

#### *[HDMI2]*

*Le son sera envoyé au composant connecté à HDMI2.*

### *DTS Neo:6*

*Si le lecteur est connecté par HDMI au récepteur*  audio multicanal, définissez cette option pour bénéficier d'un son surround multicanal avec une *source audio bicanal.*

#### *[Arrêt]*

Produit le son stéréo via les haut-parleurs avant.

#### *[Musique]*

*Produit les sons multicanaux qui sont optimisés pour l'écoute de musique.*

#### *[Cinéma]*

*Produit les sons multicanaux qui sont optimisés*  pour le visionnage de films.

### , *Remarque*

- y *Cette fonction n'est pas utilisable sur un service en ligne.*
- y *Ne sont utilisables pour cette fonction que les sources audio ayant une fréquence*  d'échantillonnage inférieure à 48 kHz.
- y *Cette fonction n'est utilisable que lorsque*  l'option de sortie numérique est définie sur *PCM.*

### <span id="page-25-0"></span>*Menu [VERROU]*

*Les réglages [VERROU] n'affectent que la lecture des disques BD-ROM et DVD.*

*Pour pouvoir accéder aux réglages [VERROU], vous*  devez saisir le code de sécurité à quatre chiffres que *vous avez créé.*

*Si vous n'avez pas encore saisi de mot de passe, vous serez invité à le faire. Saisissez deux fois un mot de*  passe à quatre chiffres, puis appuyez sur ENTER ( $\odot$ ) *pour valider le nouveau mot de passe.*

### *Mot de passe*

Vous pouvez créer ou modifier le mot de passe.

#### *[Sans]*

*Saisissez deux fois un mot de passe à quatre*  chiffres, puis appuyez sur ENTER (<sup> $\odot$ </sup>) pour *valider le nouveau mot de passe.*

#### **[Modifier]**

*Saisissez le mot de passe actuel et appuyez sur*  la touche *ENTER (*b*). Saisissez deux fois un*  mot de passe à quatre chiffres, puis appuyez *sur ENTER (*b*) pour valider le nouveau mot de passe.* 

#### *Si vous oubliez votre mot de passe*

*Si vous oubliez votre mot de passe, vous pouvez l'effacer en procédant comme suit.*

- *1. Retirez tout disque contenu dans le lecteur.*
- *2. Mettez en surbrillance l'option [Mot de passe]*  dans le menu [Paramètres].
- 3. Utilisez les touches numériques pour saisir *"210499". Le mot de passe est effacé.*

### , *Remarque*

Si vous vous trompez, appuyez sur la touche *CLEAR avant d'appuyer sur ENTER (*b*). Saisissez ensuite le mot de passe correct.*

### *Contrôle parental DVD*

*Bloque la lecture de DVD associés à un certain niveau de contrôle en fonction de leur contenu. (Tous les disques ne sont pas associés à un niveau de contrôle.)*

#### *[Contrôle parental 1-8]*

*le niveau 1 est le plus restrictif, et le niveau 8 est le moins restrictif.*

#### *[Déverrouillage]*

*Si vous sélectionnez cette option, le contrôle parental est désactivé et le disque peut être lu en entier.*

### *Contrôle parental Disque Blu-ray*

Définissez une limite d'âge pour la lecture de BD-ROM. Utilisez les touches numériques pour indiquer *une limite de visionnage pour les BD-ROM.*

#### *[255]*

*Tous les BD-ROM peuvent être lus.*

### *[0-254]*

Empêche la lecture des BD-ROM avec des *niveaux de contrôle correspondants enregistrés dessus.*

### , *Remarque*

*La fonction [Contrôle parental Disque Blu-ray] n'est appliquée que sur les disques Blu-ray intégrant la fonction de contrôle parental avancé.*

### *Indicatif régional*

*Indiquez le code de la région dont les normes ont servi à déterminer le niveau de contrôle du DVD, en vous reportant à la liste page 53.*

### <span id="page-26-0"></span>*Menu [AUTRES]*

#### *Veille via le réseau*

*Le lecteur est automatiquement activé par l'app YouTube.*

#### *[Marche]*

*Lorsque vous utilisez l'app YouTube sur un appareil intelligent connecté au lecteur sur le même réseau, le lecteur est activé.*

#### *[Arrêt]*

*Désactive cette fonction.*

#### *Extinction auto*

L'économiseur d'écran s'active dès que le lecteur *reste inactif pendant cinq minutes environ. Si vous*  réglez cette option sur [Marche], l'appareil s'éteint automatiquement après que l'économiseur d'écran reste affiché pendant 15 minutes. Réglez cette *option sur [Arrêt] pour que l'économiseur d'écran*  reste affiché jusqu'à ce que l'appareil soit de nouveau *utilisé.*

### *Pour couper la connexion réseau sans fil ou déconnecter le périphérique sans fil.*

Éteignez l'appareil à l'aide de la touche marche/arrêt.

### *Initialiser*

#### *[Réglages d'usine]*

*Vous pouvez rétablir les réglages d'usine par défaut du lecteur.*

#### *[Effacer stockage Blu-ray]*

*Initialise le contenu BD-Live à partir de la mémoire de stockage USB.*

### , *Remarque*

Si vous restaurez la configuration usine du *lecteur au moyen de l'option [Réglages d'usine], vous devez également réactiver les services en*  ligne et la configuration réseau.

#### *Logiciel*

#### *[Information]*

Affiche la version actuelle du logiciel.

#### *[OSS Notice]*

LGE Open Source Software Notice s'affiche.

#### *[Mise à jour]*

*Vous pouvez mettre à jour le logiciel en raccordant l'appareil directement au serveur de mise à jour des logiciels (voir pages 45).*

### *User Agreements*

Politique sur le respect de la vie privée pour le lecteur de disques Blu-ray™ en sourdine s'affiche. *Pour utiliser le Premium Service et les mises à jour logicielles, sélectionnez [D'accord].*

### <span id="page-27-0"></span>*Affichage du menu d'accueil*

### *Utiliser le menu [HOME]*

*Le menu accueil apparait quand vous appuyez sur HOME ( ). Utilisez* A/D *pour la sélection de la catégorie et appuyez sur ENTER (*b*).*

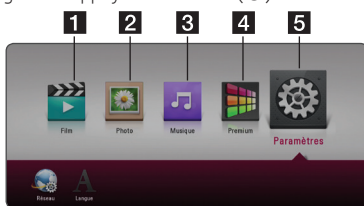

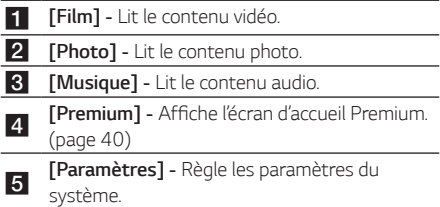

### *Lecture des périphérique connectés*

### *Lecture d'un disque* | BD **||** DVD || AVCHD || ACD ||

- 1. Appuyez sur ▲ (OPEN/CLOSE) et insérez un *disque dans le tiroir de disque.*
- 2. Appuyez sur ▲ (OPEN/CLOSE) et fermez le tiroir *de disque.*

*Pour la plupart des CD audio, BD-ROM et DVD-ROM, la lecture démarre automatiquement.*

- 3. Appuyez sur la touche HOME *(*1*).*
- *4. Sélectionnez une icône du disque.*

### , *Remarque*

- y *Les fonctions de lecture décrites dans ce manuel ne sont pas toujours disponibles*  pour tous les fichiers et supports. Certaines *fonctions peuvent être limitées pour de multiples raisons.*
- y *En fonction des titres du BD-ROM, une*  connexion à un périphérique USB peut être *nécessaire pour une lecture appropriée.*
- y Les disques de format DVD-VR non finalisés *sont susceptibles de ne pas être lus.*
- y *Certains DVD-VR sont créés avec des données CPRM par un enregistreur de DVD.*  Cet appareil ne prend pas en charge ce genre *de disques.*

#### *Préparation*

*Pour pouvoir lire un titre Blu-ray UHD, vous devez :*

- y vérifier que votre TV est compatible UHD et *dispose d'entrée(s) HDMI*
- y vérifier que le BD-ROM est bien un disque *Blu-ray UHD*
- y Connectez un câble HDMI (câble High Speed *HDMI™ de type A) entre la sortie HDMI du lecteur et l'entrée HDMI de la TV.*

### <span id="page-28-0"></span>*Lecture d'un disque Blu-ray 3D*

### **BD**

*Ce lecteur peut faire la lecture de disques Blu-ray 3D contenant des vues séparées pour les yeux de*  gauche et de droite.

#### *Préparation*

*Pour regarder un titre Blu-ray 3D en mode 3D stéréoscopique, vous devez :*

- y *Assurez-vous que votre téléviseur est compatible 3D et comporte une entrée HDMI.*
- y Portez des lunettes 3D pour profiter de *l'expérience 3D, si nécessaire.*
- y Vérifiez si le titre BD-ROM est bien le disque *Blu-ray 3D en question.*
- y *Connectez un câble HDMI (Type A, HDMI grande vitesse.Câble™ ) entre la sortie HDMI du lecteur et l'entrée HDMI de la télé.*
- *1. Appuyez sur HOME ( ), et activez l'option [3D*  Mode] du menu [Paramètres] sur [Marche] (*page 22).*
- 2. Appuyez sur **▲** (OPEN/CLOSE) et insérez un *disque dans le tiroir de disque.*
- 3. Appuyez sur ▲ (OPEN/CLOSE) et fermez le tiroir *de disque.*

*La lecture démarre automatiquement.* 

*4. Pour plus d'informations, reportez-vous au mode d'emploi de votre téléviseur 3D-ready.*

*Il sera peut-être nécessaire d'adapter les*  paramètres d'affichage et notamment le réglage *du téléviseur pour améliorer l'effet 3D.* 

### >*Prudence*

- y *Regarder un contenu 3D pendant une période prolongée peut provoquer des vertiges et de la fatigue.*
- Nous déconseillons à une personne infirme, *à un enfant ou à une femme enceinte de*  regarder un film en mode 3D.
- y *Si vous ressentez des maux de tête, de la fatigue ou des vertiges en regardant des contenus 3D, il est fortement recommandé que vous arrêtiez la lecture et que vous vous reposiez jusqu'à ce que vous vous sentiez bien.*

### *Lecture d'un fichier sur un périphérique disque/USB* **MOVIE MUSIC PHOTO**

Ce lecteur peut lire des vidéos, des fichiers audio et photo contenus sur le disque ou sur un périphérique *USB.*

*1. Insérez un disque de données dans le tiroir ou*  connectez un périphérique USB.

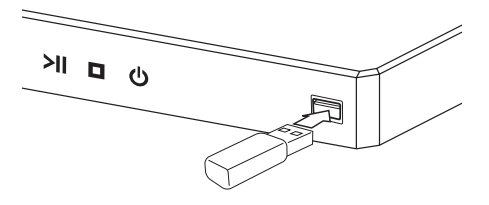

Lorsque vous raccordez le périphérique USB en étant *sur le menu HOME, le lecteur fait automatiquement*  la lecture du(des) fichier(s) audio contenu(s) sur le périphérique USB. Dans le cas où le périphérique USB contient différents types de fichier, un menu permettant de sélectionner le type de fichier souhaité apparaît.

La reconnaissance ou le chargement du contenu peut *prendre plusieurs minutes, selon le nombre et la taille*  des fichiers présents sur le périphérique de stockage *USB. Appuyez sur ENTER* ( $\odot$ ) tandis que [Annuler] est sélectionnée pour arrêter le chargement.

*2. Appuyez sur HOME ( ).*

*connecté.*

- 3. Sélectionnez [Film], [Photo] ou [Musique] à l'aide  $d' <$ / $>$ , et appuyez sur  $V$ .
- *4. Sélectionnez Disque(Disc) ou USB(USB) et appuyez sur ENTER (*b*).*

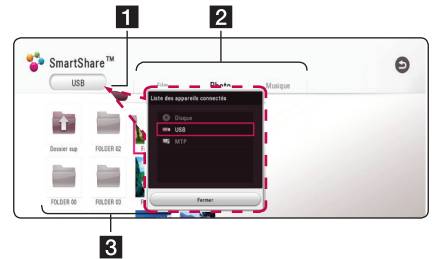

**a Affiche tous les périphériques connectés. 2** Affiche un contenu vidéo, photo ou audio. Affiche le fichier ou dossier sur l'appareil

<span id="page-29-0"></span>5. Sélectionnez un fichier utilisant **A/V/S/>** *et appuyez sur ▶ (PLAY) ou ENTER (* $\odot$ ) *pour la* lecture du fichier.

### *Remarques sur le périphérique USB*

- Ce lecteur prend en charge des clés USB ou des *disques durs externes formatés en FAT32 et en*  NTFS pour l'accès à des fichiers (musique, photos, films). Mais, pour BD-Live, utilisez une clé USB ou *un disque dur externe formatés en FAT32.*
- Cet appareil peut prendre en charge jusqu'à quatre partitions du périphérique USB.
- Ne retirez pas le périphérique USB pendant *l'utilisation (lecture, etc.).*
- Un périphérique USB nécessitant l'installation d'un programme supplémentaire après la connexion à un ordinateur n'est pas pris en charge.
- Périphérique USB : périphérique USB prenant en charge les technologies USB 1.1 et USB 2.0.
- Les fichiers vidéo, musicaux et photo peuvent être *lus. Pour connaître les caractéristiques d'utilisation*  de chaque fichier, reportez-vous aux pages *correspondantes.*
- y *Il est recommandé d'effectuer des sauvegardes*  régulières pour éviter la perte de données.
- y *Si vous utilisez un câble d'extension de*  périphérique USB USB HUB ou un multi-lecteur *USB est susceptible de ne pas être reconnu.*
- Il est possible que certains périphériques USB ne *fonctionnent pas avec cet appareil.*
- Certains appareils photo numériques et certains téléphones mobiles ne sont pas pris en charge.
- y *Le port USB de l'appareil ne peut pas être raccordé à un ordinateur. L'appareil ne peut pas être utilisé*  comme périphérique de stockage.

### *Lire un fichier sur un appareil Android*

### **I MOVIE | MUSIC | PHOTO**

Cet appareil lit les fichiers vidéo, audio et photo *présents sur l'appareil Android.*

*1. Connectez l'appareil Android au lecteur à l'aide d'un câble USB. Vérifiez que MTP est bien activé sur l'appareil Android.* 

*Si l'appareil Android est verrouillé, déverrouillez-le et connectez-le.*

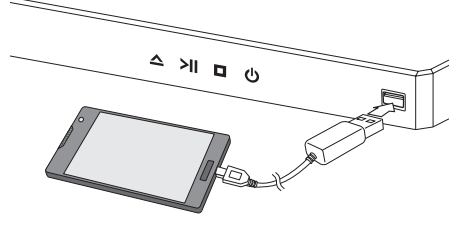

- *2. Appuyez sur HOME ( ).*
- 3. Sélectionnez [Film], [Photo] ou [Musique] à l'aide *d'*  $\lt$  /  $\gt$ , et appuyez sur **V**.
- 4. Sélectionnez [MTP] à l'aide d'  $\lt$  /  $>$  et appuyez *sur ENTER (*b*).*

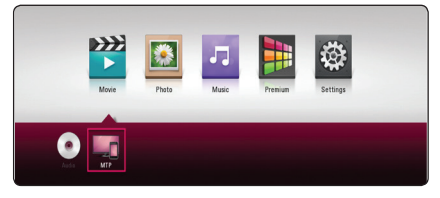

Le chargement des fichiers peut prendre plusieurs minutes, selon le nombre de fichiers présents sur *l'appareil Android.* 

5. Sélectionnez un fichier utilisant  $\Lambda$  / V / < / > *et appuyez sur ▶ (PLAY) ou ENTER (●) pour la* lecture du fichier.

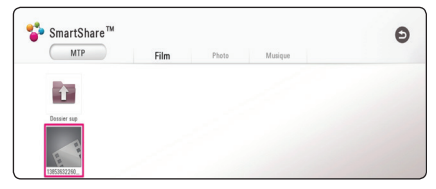

### *Remarques sur la connexion à des appareils Android*

- y *Cet appareil est uniquement compatible avec des appareils Android MTP (Media Transfer Protocol).*
- y *Ne retirez pas l'appareil Android pendant l'opération (lecture, etc.).*
- Il est possible de lire des fichiers vidéo, audio et photo. Pour des explications détaillées des opérations possibles sur chaque format de fichier, *reportez-vous aux pages correspondantes.*
- y *Il est recommandé d'effectuer des sauvegardes*  régulières pour éviter la perte de données.
- Si vous utilisez un câble d'extension USB, un hub *USB ou un multi-lecteur USB, l'appareil Android risque de ne pas être reconnu.*
- y *Il est possible que certains appareils Android ne fonctionnent pas avec cet appareil.*
- Lorsque vous utilisez MTP, certains fichiers de musique, de photos, de films ou de sous-titres *risquent de ne pas pouvoir être lus selon l'appareil Android utilisé.*

### <span id="page-31-0"></span>*Lecture générale*

### *Opérations de base pour contenu vidéo et audio*

### *Arrêt de la lecture*

*Appuyer sur* Z *(STOP) pour arrêter la lecture.*

### *Suspension de la lecture*

*Appuyer sur* M *(PAUSE) pour mettre la lecture en pause.*

*Appuyez sur* d *(PLAY) pour reprendre la lecture.*

### *Lecture image par image (vidéo)*

Appuyez sur la touche M *(PAUSE) pendant la lecture*  d'un film.

Appuyez plusieurs fois sur la touche M *(PAUSE) pour une lecture image par image.*

### *Avance ou retour rapide*

Appuyez sur la touche **44** ou **>>** pour utiliser *l'avance ou le retour rapide pendant la lecture.*

Vous pouvez modifier la vitesse de lecture en appuyant plusieurs fois sur la touche c *ou* v*.* 

### *Lecture au ralenti (vidéo)*

*Lorsque la lecture est en pause, appuyez plusieurs*  fois sur la touche  $\rightharpoonup$  pour changer la vitesse de *lecture au ralenti.*

### *Accès à la piste, au fichier ou au chapitre suivant/précédent*

Pendant la lecture, appuyez sur la touche **IEE** ou **VI** pour sélectionner la piste, le chapitre ou le fichier suivant ou pour revenir au début de la piste, du chapitre ou du fichier en cours.

Appuyez deux fois brièvement sur la touche  $\blacktriangleleft$ pour revenir au chapitre, à la piste ou au fichier *précédent.*

### *Opérations de base avec les photos*

### *Lecture d'un diaporama*

Appuyez sur la touche d *(PLAY) pour lancer le diaporama.*

### *Arrêt d'un diaporama*

*Appuyer sur* Z *(STOP) pour arrêter un diaporama.*

### *Suspension d'un diaporama*

*Appuyer sur* M *(PAUSE) pour mettre le diaporama en pause.* 

Appuyez sur la touche ▶ (PLAY) pour relancer le *diaporama.*

### *Accès à la photo suivante/précédente*

Lorsqu'une photo est affichée en plein écran, appuyez sur la touche A *ou* D *pour accéder à la*  photo précédente ou suivante.

### *Utilisation du menu du disque*  **BD DVD AVCHD**

### **Affichage du menu du disque**

L'écran du menu peut s'afficher lorsqu'un disque *contenant un menu est inséré dans le lecteur. Si vous*  souhaitez afficher le menu du disque pendant la *lecture, appuyez sur DISC MENU.*

Utilisez les touches  $\Lambda$  / V /  $\lt$  /  $>$  pour naviguer *dans les options de menu.*

### **Affichage du menu contextuel**

Certains BD-ROM intègrent un menu contextuel qui *apparaît pendant la lecture.*

*Pour parcourir les options du menu, appuyez sur*  TITLE/POPUP pendant la lecture et aidez-vous des **boutons**  $\Lambda$ **/V/</>**.

### <span id="page-32-0"></span>*Reprise de la lecture*

### **BD DVD AVCHD MOVIE ACD MUSIC**

*Si le disque le permet, le lecteur garde en mémoire l'endroit où vous avez arrêté la lecture en appuyant sur Z* (STOP).

*Si "*MZ" (reprise de la lecture possible) s'affiche brièvement à l'écran, appuyez sur la touche d *(PLAY) pour reprendre la lecture là où vous l'aviez laissée.*

Si vous appuyez deux fois sur la touche  $\blacksquare$  (STOP) *ou sortez le disque, "*Z *(arrêt complet de la lecture)"*  s'affiche à l'écran.

### , *Remarque*

- y Le repère de reprise de la lecture peut être effacé si vous appuyez sur une touche (par *exemple; ①* (Veille), ▲ (OPEN/CLOSE), etc).
- y *Sur les disques BD-ROM avec BD-J, la*  fonction de reprise de la lecture ne marche *pas.*
- y *Sur un titre interactif BD-ROM, l'appareil sera en mode arrêt complet si vous appuyez*  une fois sur la touche Z *(STOP) pendant la lecture.*

### *Mémoire de la dernière scène*

### **BD DVD**

Cet appareil mémorise la dernière scène du dernier disque qui a été visionné. La dernière scène reste en *mémoire même si vous sortez le disque du lecteur ou éteignez l'appareil. Si vous insérez un disque dont la*  scène est mémorisée, celle-ci est automatiquement *lue.*

### , *Remarque*

- La fonction Mémoire de la dernière scène d'un disque précédent est effacée dès qu'un *disque différent est lu.*
- Selon le disque, il se peut que cette fonction *ne soit pas disponible.*
- y *Sur les disques BD-ROM avec BD-J, la*  fonction de mémoire de la dernière scène ne marche pas.
- Cet appareil ne mémorise pas les paramètres *d'un disque si vous l'éteignez avant de commencer à lire ce disque.*

### <span id="page-33-0"></span>*Affichage sur écran*

Vous pouvez afficher et modifier différents réglages *et informations à propos du contenu.*

### *Pour le contrôle de la lecture vidéo*

### **BD** DVD **AVCHD** MOVIE

Vous pouvez contrôler la lecture et fixer les options *pendant la lecture des vidéos.*

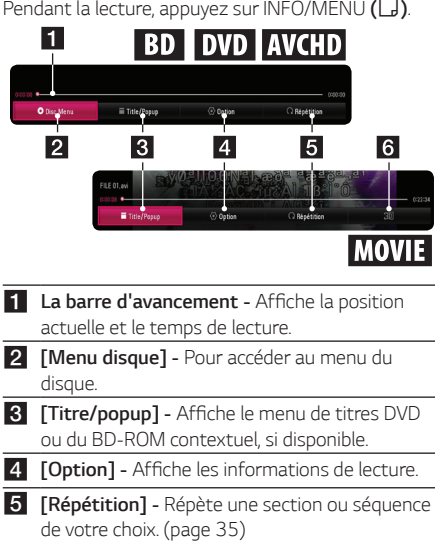

f *[3D] -* Règle les paramètres 3D. (page 39)

### *Affichage à l'écran des informations sur le contenu*

### **BD** DVD **AVCHD** MOVIE

- 1. Pendant la lecture, appuyez sur INFO/MENU ( $\Box$ ).
- 2. Sélectionnez une [Option] utilisant </> **/>**, et *appuyez sur ENTER (*b*).*

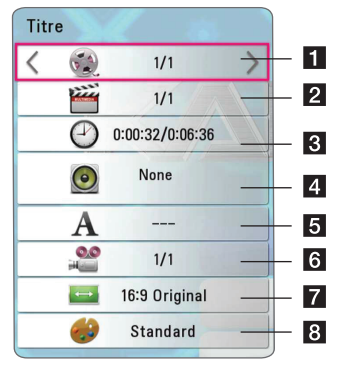

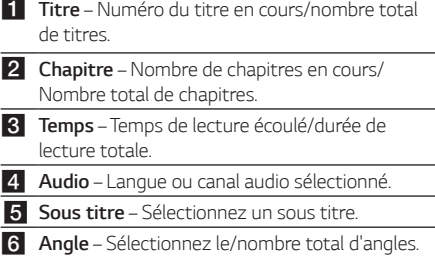

g *Rapport largeur/hauteur de télé –*  Sélectionnez le rapport largeur/hauteur de la *télé.*

h *Mode Image – Séléctionnez le mode image.*

### , *Remarque*

*Les titres Dolby Vision BD ne prennent pas en*  charge le [mode image].

#### <span id="page-34-0"></span>, *Remarque*

- y *Si vous n'appuyez sur aucun bouton pendant quelques secondes, le menu de réglage disparaît.*
- y *Un numéro de titre ne peut pas être sélectionné sur certains disques.*
- y *Les éléments disponibles peuvent varier suivant les disques ou les titres.*
- y *Si un disque Blu-ray interactif est en cours de lecture, certaines informations de réglage*  sont affichées à l'écran mais ne peuvent pas être modifiées.

### *Pour contrôler la vue photo*

Contrôle la lecture et fixe les options pendant la *visualisation des images en plein écran.*

Vous pouvez contrôler la lecture et fixer les options *pendant. la visualisation des images en plein écran.*

*Pendant la visualisation des images, appuyez sur*  INFO/MENU *(*m*).*

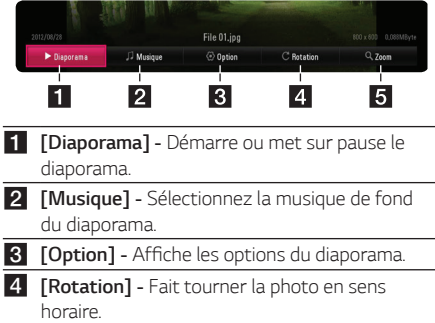

**5 [Zoom]** - Affiche le menu [Zoom].

### *Réglage des options du diaporama*

*Vous pouvez utiliser différentes options pendant*  l'affichage d'une photo en plein écran.

- *1. Pendant lz visualisation des images, appuyez sur*  INFO/MENU *(*m*).*
- 2. Sélectionnez une [Option] utilisant  $\lt$  /  $\gt$ , et *appuyez sur ENTER (*b*).*

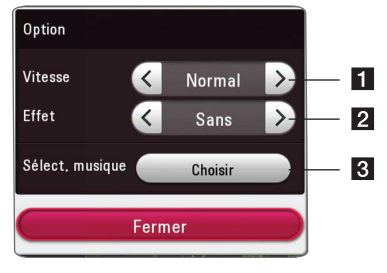

- **f** *[Vitesse]* **Utilisez </> pour sélectionner** une vitesse d'affichage entre les photos dans *un diaporama.*
- **2 [Effet]** Utilisez  $\lt/$  pour sélectionner un effet de transition entre les photos dans un *diaporama.*
- c *[Sélect. musique] – Sélectionnez la musique de fond du diaporama. (page 39).*

### <span id="page-35-0"></span>*Lecture avancée*

### *Lecture répétée*

### **BD DVD AVCHD ACD MUSIC IMOVIE**

#### *Fichiers disque Blu-ray / DVD / Vidéo*

*Pendant la lecture, appuyez sur REPEAT (*h*) pour*  sélectionner le mode souhaité.

*A-B – La partie sélectionnée sera lue en boucle.*

*Chapitre* – Le chapitre en cours sera lu en boucle. (BD/DVD uniquement)

*Titre – Le titre en cours sera lu en boucle.*

*Tout* – Toutes les titres ou fichiers seront lus en boucle. (Fichier vidéo uniquement)

*Off – Retourne sur une lecture normale.*

*Pour revenir à la lecture normale, appuyez sur la*  touche CLEAR.

#### *Fichiers audio CD/audio*

*Pendant la lecture, appuyez sur REPEAT (*h*) à*  plusieurs reprises pour sélectionner le mode souhaité.

*– La partie sélectionnée sera lue en boucle. (CD audio uniquement)*

 $\overline{\mathbf{U}}$  – La piste ou le fichier en cours sera lu en *boucle.*

– Toutes les pistes ou fichiers seront lus en *boucle.*

 $\overrightarrow{AD}$   $\overrightarrow{LC}$  – Tous les fichiers ou pistes seront lus en *boucle en ordre aléatoire.*

 ${\mathfrak X}$  – Les pistes ou fichiers seront lus en ordre *aléatoire.*

*Pour revenir à la lecture normale, appuyez sur la*  touche CLEAR.

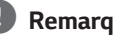

#### , *Remarque*

*Il se peut que cette fonction ne soit pas disponible avec certains disques ou titres.*

### *Répétition d'une section spécifique* **BD DVD AVCHD ACD MOVIE**

*Ce lecteur peut répéter une section que vous avez sélectionnée.*

- *1. Pendant la lecture, appuyez sur REPEAT (*h*).*
- *2. Sélectionnez [A-B] et appuyez sur ENTER (*b*).*
- *3. Appuyez sur ENTER (*b*) au début de la partie*  que vous souhaitez répéter.
- *4. Appuyez sur ENTER (*b) au début ou la fin de *la partie. Votre section sélectionnée sera lue en boucle.*
- *5. Pour revenir à la lecture normale, appuyez sur la*  touche CLEAR.

, *Remarque*

- y *Vous ne pouvez pas sélectionner une partie pendant moins de 3 secondes.*
- y *Il se peut que cette fonction ne soit pas disponible avec certains disques ou titres.*

### *Lecture à partir du temps sélectionné*

### **EBD TOVD TAVCHD MOVIE**

- *1.* Pendant la lecture, appuyez sur INFO/MENU *(*m*).*
- 2. Sélectionnez une [Option] utilisant  $\lt/$  >, et *appuyez sur ENTER (*b*).*
- *3. Sélectionnez l'option [Heure] ensuite saisissez*  l'heure de début en heures, minutes et secondes, de gauche à droite.

Par exemple, pour trouver une scène située à 2 heures, 10 minutes et 20 secondes du début, *saisissez "21020".*

*Appuyez sur* A/D *pour avancer ou reculer la lecture de 60 secondes.*

*4. Appuyez sur ENTER (*b*) pour démarrer la lecture*  à partir de l'heure sélectionnée.

### , *Remarque*

Il se peut que cette fonction ne marche pas avec *certains disques ou titres.*

### <span id="page-36-0"></span>*Choisissez une langue de soustitres*

### **BD** DVD **AVCHD** MOVIE

- *1.* Pendant la lecture, appuyez sur INFO/MENU *(*m*).*
- 2. Sélectionnez une [Option] utilisant  $\lt$  /  $\gt$ , et *appuyez sur ENTER (*b*).*
- 3. Utilisez  $\Lambda$  / V pour sélectionner l'option [Subtitle].
- 4. Utilisez  $\lt/$  pour sélectionner la langue de votre choix pour les sous-titres. *En appuyant sur ENTER (*b*), vous pouvez régler différentes options de sous titre.*
- 5. Appuyez sur BACK (1) pour quitter l'affichage à *l'écran.*

### , *Remarque*

Certains disques vous permettent de modifier *les sections de sous titres uniquement par le menu du disque. Si c'est le cas, appuyez sur*  le bouton TITLE/POPUP ou DISC MENU et choisissez le sous titre approprié des sections *sur le menu du disque.*

### *Ecoute d'une audio différente*  **BD** DVD **AVCHD** MOVIE

- 1. Pendant la lecture, appuyez sur INFO/MENU ( $\square$ ).
- 2. Sélectionnez une [Option] utilisant  $\lt$ / $>$ , et *appuyez sur ENTER (*b*).*
- 3. Utilisez  $\Lambda$  / V pour sélectionner l'option [Audio].
- *4. Utilisez* A/D *pour sélectionner la langue audio, la*  piste audio ou le canal audio de votre choix.
- 5. Appuyez sur BACK  $($ <sup>)</sup> pour quitter l'affichage à *l'écran.*

### , *Remarque*

- y *Certains disques vous permettent de*  modifier les sections audio uniquement par *le menu du disque. Si c'est le cas, appuyez sur*  le bouton TITLE/POPUP ou DISC MENU et choisissez l'audio approprié des sections sur *le menu du disque.*
- Immédiatement après avoir changé de son, il peut y a voir un écart entre l'affichage et le *son réel.*
- y *Sur le disque BD-ROM, le format multi audio*  (CH5.1 ou CH7.1) est affiché avec [MultiCH] sur l'affichage sur-écran.

### *Regarder d'un angle différent*  | BD **||** DVD

Si le disque contient des scènes enregistrés à différents angles de la caméra, vous pouvez changez *pour un angle différent de la caméra pendant la lecture.*

- 1. Pendant la lecture, appuyez sur INFO/MENU  $\Box$ ).
- 2. Sélectionnez une [Option] utilisant  $\lt$ / $>$ , et *appuyez sur ENTER (*b*).*
- 3. Utilisez  $\Lambda$ / V pour sélectionner l'option [Angle].
- 4. Utilisez </> pour sélectionner l'angle désiré.
- 5. Appuyez sur BACK (1) pour quitter l'affichage à *l'écran.*

### **Modification du format d'image BD** AVCHD MOVIE

Vous pouvez modifier le réglage du rapport lageur/ hauteur de la télé pendnat la lecture.

- 1. Pendant la lecture, appuyez sur INFO/MENU  $(\Box)$ *.*
- 2. Sélectionnez une [Option] utilisant  $\lt$  /  $\gt$ , et *appuyez sur ENTER (*b*).*
- 3. Utilisez  $\Lambda$  / V pour sélectionner l'option [TV *Aspect Ratio].*
- *4. Utilisez* A/D *pour sélectionner l'option désirée.*
- 5. Appuyez sur BACK ( $\bigtriangleup$ ) pour quitter l'affichage à *l'écran.*

### , *Remarque*

Même si vous modifiez la valeur de l'option [Format d'image] dans l'affichage à l'écran, l'option [Format d'image]du menu [Paramètres] reste inchangée.

### <span id="page-37-0"></span>**Modification de la page de code**  *des sous-titres*

### **MOVIE**

Si le sous-titre est affiché en lettre cassée, vous pouvez modifier la page de code du sous-titre pour en améliorer l'affichage.

- 1. Pendant la lecture, appuyez sur INFO/MENU  $(\Box)$ *.*
- 2. Sélectionnez une [Option] utilisant  $\lt$  /  $\gt$ , et *appuyez sur ENTER (*b*).*
- 3. Utilisez  $\Lambda$  / V pour sélectionner l'option [Code *Page].*
- *4. Utilisez* A/D *pour sélectionner l'option du code désiré.*

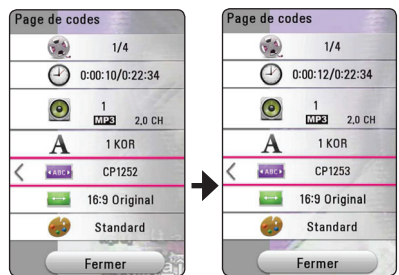

5. Appuyez sur BACK (1) pour quitter l'affichage à *l'écran.*

### **Modification du mode d'image BD** DVD **AVCHD** MOVIE

Vous pouvez modifier l'option [Mode image] pendant *la lecture.*

- 1. Pendant la lecture, appuyez sur INFO/MENU *(*m*).*
- 2. Sélectionnez une [Option] utilisant </>  $\blacktriangleright$ , et *appuyez sur ENTER (*b*).*
- 3. Utilisez  $\Lambda$  / V pour sélectionner l'option [Mode *image].*
- 4. Utilisez </> pour sélectionner l'option désirée.
- 5. Appuyez sur BACK (<u>1)</u> pour quitter l'affichage à *l'écran.*

, *Remarque*

*Les titres Dolby Vision BD ne prennent pas en*  charge le [mode image].

### *Réglage de l'option [Paramet. user]*

- 1. Pendant la lecture, appuyez sur INFO/MENU  $\Box$ ).
- 2. Sélectionnez une [Option] utilisant  $\lt$  /  $\gt$ , et *appuyez sur ENTER (*b*).*
- 3. Utilisez  $\Lambda$  / V pour sélectionner l'option [Mode *image].*
- 4. Utilisez </>> **O** pour sélectionner l'option *[Paramet. user], et appuyez sur ENTER (*b*).*

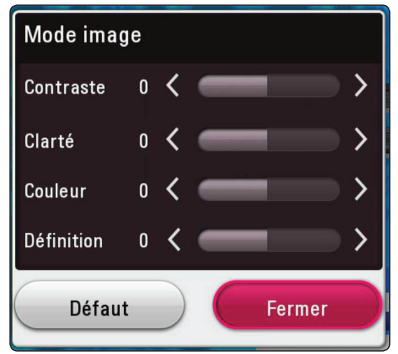

*5.* Utilisez Λ/V/</> pour régler les options *[Mode image].*

*Sélectionnez l'option [Défaut], puis appuyez sur. ENTER (*b*) pour rétablir tous les réglages vidéo.*

6. Utilisez Λ/V/</> pour sélectionner l'option *[Fermer], et appuyez sur ENTER (*b*) pour terminer le réglage.*

### <span id="page-38-0"></span>**Affichage des informations sur**  *le contenu*

### **MOVIE**

Le lecteur peut afficher des informations sur le *contenu.*

- 1. Sélectionnez une fichier utilisant  $\Lambda/V/\langle\!/$
- 2. Appuyez sur INFO/MENU *(*m*). Les informations*  du fichier apparaissent à l'écran.

Pendant la lecture vidéo, vous pouvez afficher l'information du fichier en appuyant sur TITLE/POPUP.

### , *Remarque*

*Toutefois, celles-ci peuvent ne pas correspondre aux informations réelles sur le contenu.*

### **Modification de l'affichage de la**  *liste des contenus*

### **MOVIE MUSIC PHOTO**

Dans le menu [Film], [Photo] ou [Musique] , vous pouvez changer de vue liste de contenu.

Appuyez plusieurs fois sur la touche de couleur rouge *(R).* 

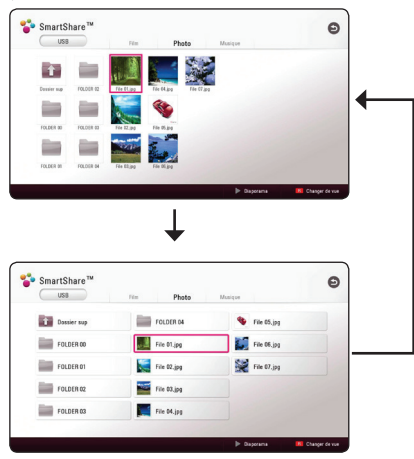

### **Sélection d'un fichier de sous***titres*

### **MOVIE**

Si le nom du fichier de sous-titres est différent de celui du fichier vidéo, vous devez sélectionner le fichier de sous-titres dans le menu [Film] avant de lancer la lecture du film.

- 1. Utilisez  $\Lambda$  / V / < /> > pour sélectionner le fichier de sous-titres que vous voulez lire dans le *menu [Film].*
- *2. Appuyez sur ENTER (*b*).*

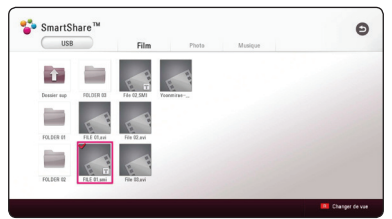

*Appuyez sur ENTRE (*b*) une fois de plus pour*  sélectionner le fichier des sous titres. Le fichier de sous-titres sélectionné s'affiche pendant la lecture du fichier vidéo.

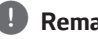

### , *Remarque*

*Si vous appuyez sur* ■ (STOP) pendant la *lecture,la sélection sous-titres est annulée.*

### <span id="page-39-0"></span>*Pour écouter de la musique pendant un diaporama*

### **PHOTO**

Vous pouvez afficher les fichiers photo tout en écoutant les fichiers audio.

- 1. Lorsqu'une photo est affichée en plein écran, appuyez sur NFO/MENU *(*m*)* pour afficher le *menu option.*
- 2. Sélectionnez une [Option] utilisant  $\lt$  /  $\gt$ , et *appuyez sur ENTER (*b*).*
- 3. Utilisez  $\Lambda$ / V pour sélectionner l'option [Sélect. *musique], et appuyez sur ENTER (*b*) pour*  afficher le menu [Sélect. musique].
- 4. Utilisez  $\Lambda$  / V pour sélectionner un appareil et *appuyez sur ENTER (*b*).*

*L'appareil disponible peut être différent sur*  l'endroit du fichier actuek de la photo.

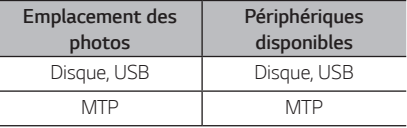

5. Utilisez  $\Lambda$  / V poursélectionner un fichier ou un *dossier que vous voulez mettre en lecture.*

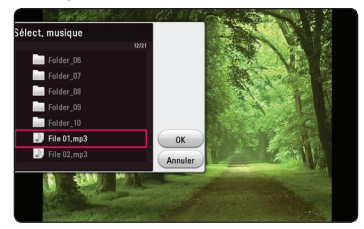

*Sélectionnez* g *et appuyez sur ENTER (*b*) pour*  afficher le répertoire d'en haut.

6. Utilisez > poursélectionner [OK], et appuyez *sur ENTER (*b*) pour terminer la sélection de la musique.* 

### *Lecture d'un fichier encodé en 3D*

### **MOVIE**

*Cette fonction vous permet la lecture d'un contenu*  3D en cas d'un fichier encodé en 3D.

- 1. Pendant la lecture, appuyez sur INFO/MENU ( $\Box$ ).
- 2. Sélectionnez une [3D] utilisant </> **/>**, et *appuyez sur ENTER (*b*).*
- 3. En utilisant  $\Lambda/V/C/$ , sélectionnez le mode qui convient (côte à côte, haut et bas) qui est identique au fichier encodé en 3D.

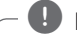

### , *Remarque*

Si les sous-titres ne s'affichent pas *normalement, désactivez l'option 3D de la TV et activez celle de l'appareil.*

### <span id="page-40-0"></span>*Fonctionnalités avancées*

### *Utilisation des fonctions BD-LIVE™*

### l BD |

*Écoutez de la musique avec votre appareil portable.*

*BD-ROM compatible BD-Live ayant une fonction d'extension réseau vous permet d'utiliser plus de*  fonction comme télécharger des bandes annonces en *raccordant l'appareil à l'Internet.*

- 1. Vérifiez les réglages et la connexion réseau (*page 14).*
- 2. Insérez un périphérique de stockage an USB sur *le port USB à l'avant du lecteur.*

Un périphérique de stockage USB est nécessaire pour pouvoir télécharger les contenus en bonus.

*3. Appuyez sur HOME ( ), et activez l'option [Connexion BD-LIVE] sur la (page 20) du menu*  [Paramètres].

*Selon le disque, la fonction BD-LIVE peut ne pas fonctionner si l'option [Connexion BD-LIVE] est réglée sur [Autorisée en partie].*

*4. Insérez un BD-ROM avec BD-LIVE.*

*Les opérations peuvent être différentes selon le disque. Reportez-vous au manuel fourni avec le disque.*

### >*Prudence*

Ne retirez pas le périphérique USB connecté pendant le téléchargement du contenu ou *lorsqu'un disque Blu-ray se trouve encore dans la fente du disque. En faisant cela il y a risque*  d'endommager le périphérique USB connecté *et les fonctionnalités BD-Live sont susceptibles de ne plus fonctionner correctement avec un*  appareil USB. Si le périphérique USB semble *endommagé à cause d'une telle action, vous*  pouvez formater le périphérique USB connecté *sur le PC et le réutiliser avec ce lecteur.*

### , *Remarque*

- On peut accéder de manière restrictive à *certains contenus de BD-Live dans certains territoires sur décision du fournisseur des contenus.*
- Il faut plusieurs minutes pour charger et *commencer à utiliser un contenu BD-Live.*
- Pour BD-Live, utilisez une clé USB / un disque *dur externe formaté en FAT32.*

### *Utilisation de Premium*

*La fonctionnalité Premium vous permet d'utiliser des services de contenu via Internet.*

- 1. Vérifiez les réglages et la connexion réseau (*page 14).*
- 2. Appuyez sur HOME  $\left(\bigodot$ .
- 3. Sélectionnez le [Premium] utilisant  $\lt$ / $>$ , et *appuyez sur ENTER (*b*).*

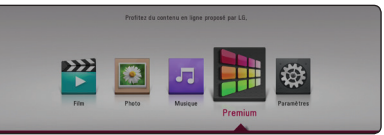

*4. Sélectionnez le service en ligne utilisant*   $\Lambda$  /  $V$  /  $\leq$  /  $\geq$  et appuyez sur ENTER ( $\odot$ ).

#### , *Remarque*

- Si le menu de mise à jour s'affiche lorsque *vous sélectionnez le service Premium, mettez à jour le logiciel et utilisez-le.*
- Pour des détails sur chaque service, *contactez le fournisseur du contenu ou visitez le lien d'assistance du service.*
- y *Le contenu des services Premium et les informations liées aux services, y compris l'interface utilisateur, sont susceptibles*  de changer. Veuillez vous reportez au site Web de chaque service pour obtenir les *informations les plus récentes.*
- y *L'utilisation de la fonctionnalité Premium*  avec une connexion à un réseau sans fil *peut donner lieu à un débit de streaming incorrect dû aux interférences provoquées par d'autres appareils environnants utilisant des fréquences radio.*

## <span id="page-41-0"></span>*Dépannage*

### *Généralités*

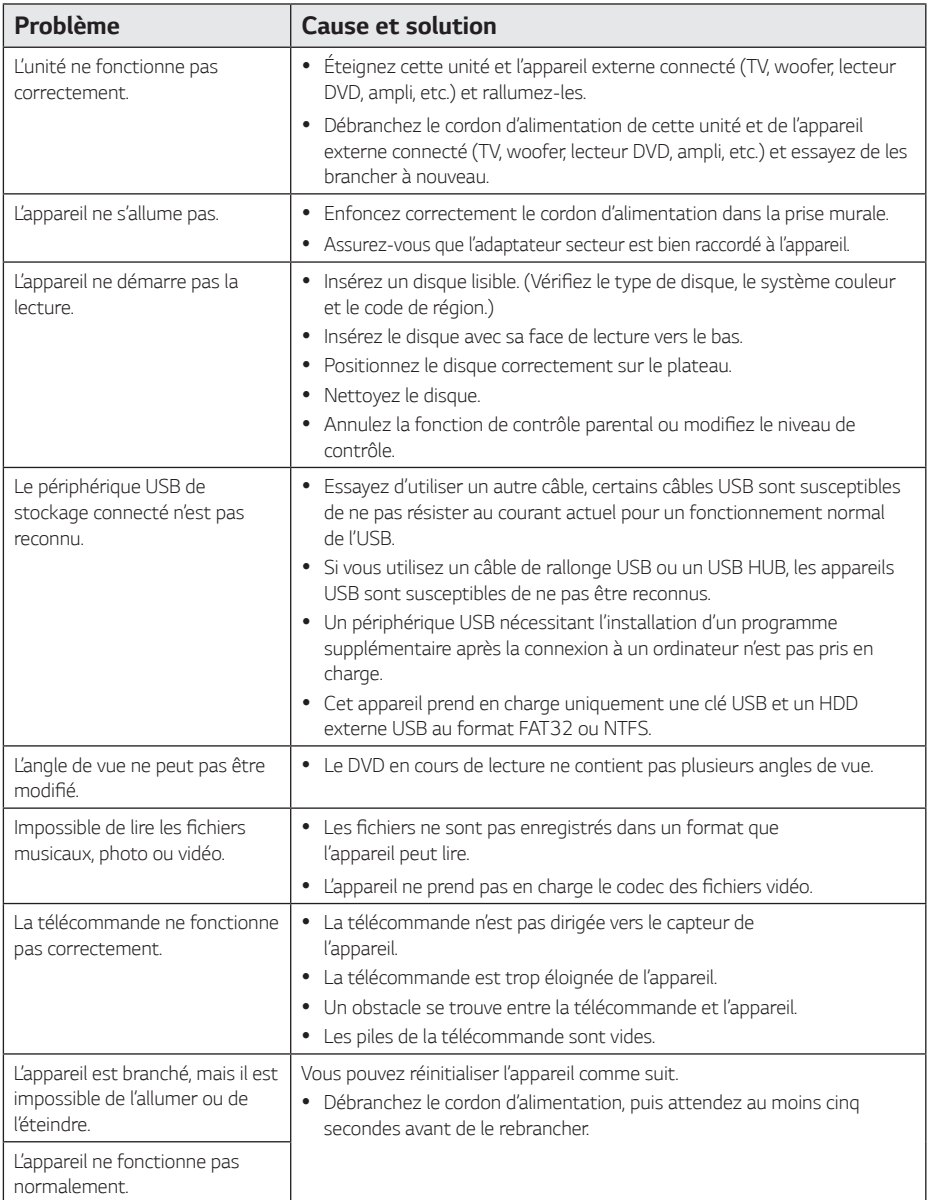

### <span id="page-42-0"></span>*Réseau*

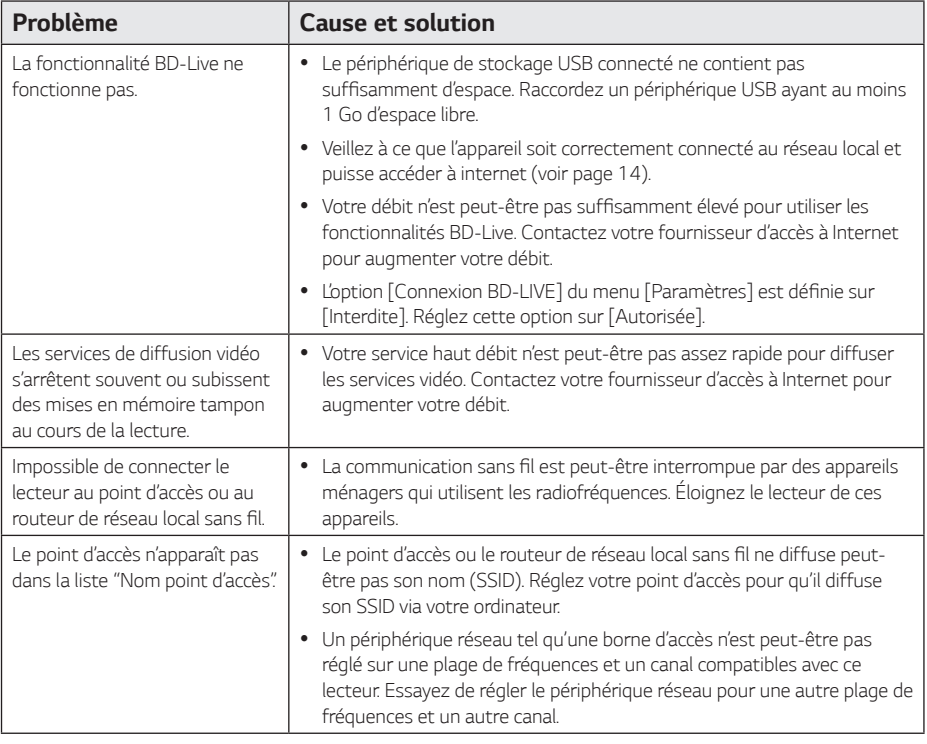

### <span id="page-43-0"></span>*Image*

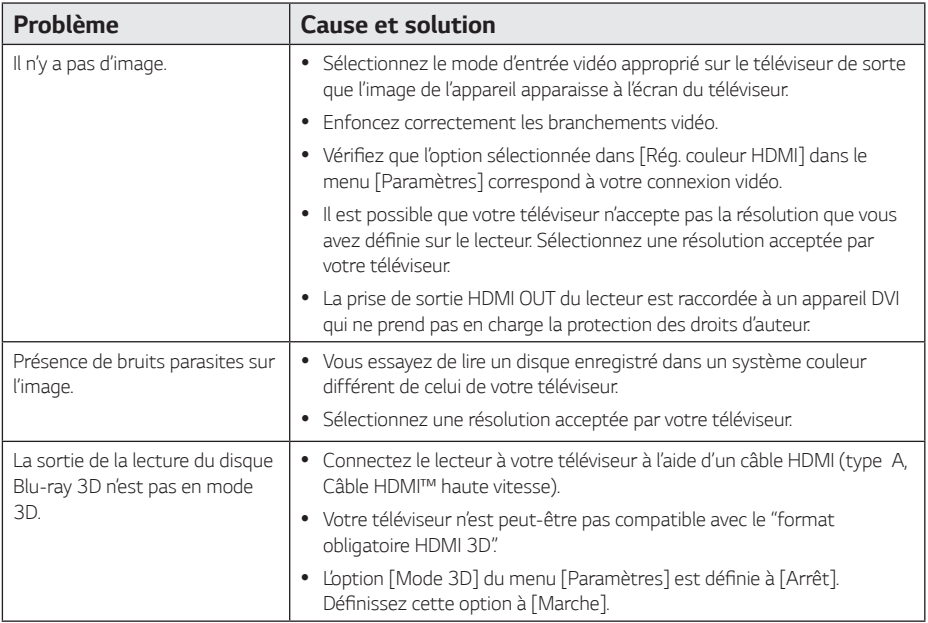

### *Support client*

Vous pouvez mettre à jour le lecteur avec les derniers logiciels afin d'améliorer son fonctionnement et/ou *d'ajouter de nouvelles fonctionnalités. Pour obtenir les derniers logiciels disponibles pour ce lecteur (si des mises à jour sont disponibles), visitez le site* http://www.lg.com ou contactez le service après-vente LG Electronics.

### *Informations sur les logiciels libres*

Pour obtenir le code source sous la licence publique générale, la licence publique générale limitée, la licence *publique Mozilla ou les autres licences libres de ce produit, rendez-vous sur* http://opensource.lge.com*.*

*En plus du code source, tous les termes de la licence, ainsi que les exclusions de garantie et les droits d'auteur,*  sont disponibles au téléchargement.

*LG Electronics peut aussi vous fournir le code source sur CD-ROM moyennant le paiement des frais de distribution (support, envoi et manutention) sur simple demande adressée par e-mail à opensource@lge.com.*  Cette offre est valable pour une période de trois ans à compter de la date de la dernière distribution de ce *produit. Cette offre est valable pour toute personne possédant cette information.*

### <span id="page-44-0"></span>*Commande d'un téléviseur à l'aide de la télécommande fournie*

*Vous pouvez commander votre téléviseur à l'aide des*  touches ci-dessous.

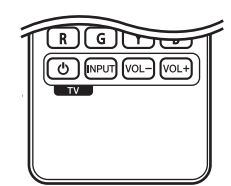

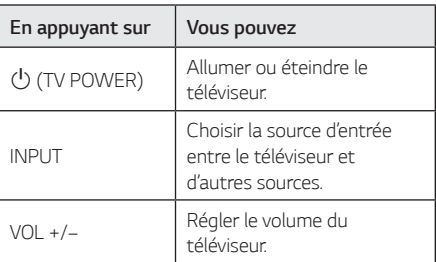

#### , *Remarque*

*Selon l'appareil raccordé, il se peut que vous ne puissiez pas commander votre téléviseur à l'aide*  de certaines de ces touches.

### *Réglage de la télécommande pour commander votre téléviseur*

*Vous pouvez commander votre téléviseur à l'aide de la télécommande fournie. Si votre téléviseur est répertorié dans le tableau ci*dessous, définissez le code fabricant approprié.

1. Tout en maintenant enfoncée la touche 1 (TV POWER), saisissez le code fab-ricant de votre téléviseur à l'aide des touches numériques *(voir le tableau ci-dessous).*

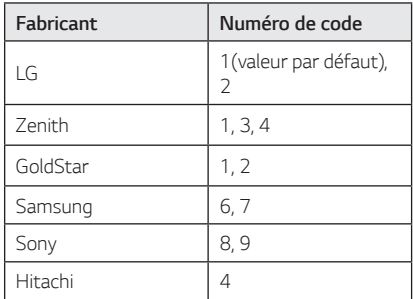

2. Relâchez la touche (<sup>I</sup>) (TV POWER) pour *terminer le réglage.*

*Selon votre téléviseur, il se peut que certaines*  touches, voire toutes, ne fonctionnent pas pour votre téléviseur, même après avoir saisi le code *fabricant correct. Lorsque vous remplacez les piles de la télécommande, il est possible que le numéro*  de code que vous avez défini soit rétabli aux valeurs par défaut. Définissez à nouveau le numéro de code *approprié.*

### <span id="page-45-0"></span>*Mise à jour logicielle du réseau*

### *Notification des mises à jour réseau*

*De temps en temps, des améliorations des*  performances et/ou des fonctions ou services *supplémentaires peuvent être mis à la disposition*  d'appareils raccordés à un réseau domestique haut *débit. Si un nouveau logiciel est disponible et que*  l'appareil est raccordé à un réseau domestique haut *débit, le lecteur vous informera de la mise à jour comme suit.*

### *Option 1*

- 1. Le menu de mise à jour s'affiche lorsque vous *allumez le lecteur.*
- 2. Utilisez les touches </a></a> $\geq$  pour sélectionner l'option de votre choix, puis appuyez sur la touche *ENTER (*b*).*

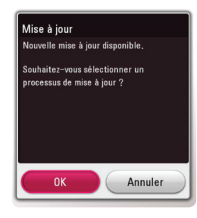

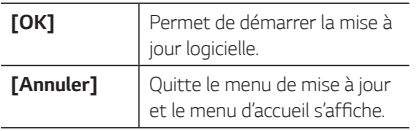

### *Option 2*

*Si une mise à jour logicielle est disponible sur le serveur de mise à jour, l'icône "Mise à jour" apparaît en bas du menu d'accueil. Appuyez sur*  la touche de couleur bleue (B) pour démarrer la *procédure de mise à jour.*

### *Mise à jour du logiciel*

*Vous pouvez mettre à jour le lecteur avec les derniers*  logiciels afin d'améliorer son fonctionnement et/ou *d'ajouter de nouvelles fonctionnalités. Vous pouvez mettre à jour le logiciel en raccordant le lecteur directement au serveur de mise à jour des logiciels.*

#### , *Remarque*

- y *Avant de mettre à jour le logiciel de votre*  lecteur, retirez tout disque et périphérique *USB du lecteur.*
- y *Avant de mettre à jour le logiciel de votre lecteur, éteignez le lecteur et rallumez-le.*
- y *Pendant la procédure de mise à jour du logiciel, n'éteignez pas le lecteur, ne le débranchez pas de l'alimentation secteur et n'appuyez sur aucune touche.*
- y *Si vous annulez la mise à jour, éteignez le lecteur et rallumez-le pour qu'il fonctionne correctement.*
- y *Ce lecteur ne peut pas être mis à jour avec des versions antérieures du logiciel.*
- *1. Vérifiez les réglages et la connexion réseau (voir pages 14).*
- *2. Sélectionnez l'option [Logiciel] dans le menu*  [Paramètres], puis appuyez sur la touche ENTER *(*b*).*
- *3. Sélectionnez l'option [Mise à jour], puis appuyez sur ENTER (*b*).*

Le lecteur recherchera les dernières mises à jour.

#### , *Remarque*

- $\bullet$  Si vous appuyez sur la touche ENTER  $(\odot)$ pendant la recherche de mises à jour, le *processus sera abandonné.*
- y *Si aucune mise à jour n'est disponible, le message "Pas de nouvelle version disponible."*  apparaît. Appuyez sur la touche ENTER *(*b*) pour revenir au [Menu d'accueil].*
- *4. S'il existe une version plus récente, le message "Nouvelle mise à jour disponible. La mise à jour*  prend quelques minutes. Souhaitez-vous le *mettre à jour?" apparaît.*
- 5. Sélectionnez [OK] pour télécharger la mise à jour. *(Si vous sélectionnez [Annuler], la mise à jour sera abandonnée.)*
- 6. Le lecteur commence à télécharger la mise à jour *la plus récente depuis le serveur.*  (Le téléchargement prendra plusieurs minutes *selon les conditions de votre réseau domestique.)*
- 7. Pour mettre à jour le logiciel la prochaine fois, la *procédure de mise à jour doit être recommencée depuis le début.*

### >*Attention*

*N'éteignez pas l'appareil pendant la mise à jour du logiciel.*

#### , *Remarque*

*Si le logiciel inclut la mise à jour des pilotes, il est possible que le plateau du disque s'ouvre au cours du processus.*

- 8. Quand la mise à jour est finie, le système s'éteint *automatiquement en quelques secondes.*
- 9. Rallumez le lecteur. Le système fonctionne *désormais avec la nouvelle version.*

#### , *Remarque*

*Il est possible que la fonction de mise à jour du logiciel ne fonctionne pas correctement selon votre environnement internet. Dans ce cas, vous pouvez obtenir les derniers logiciels*  auprès d'un point de service après-vente LG *Electronics agréé pour mettre à jour votre lecteur. Reportez-vous à la section "Support client", page 43.*

## <span id="page-47-0"></span>*Informations supplémentaires*

### *Fichiers requis*

### *Fichiers vidéo*

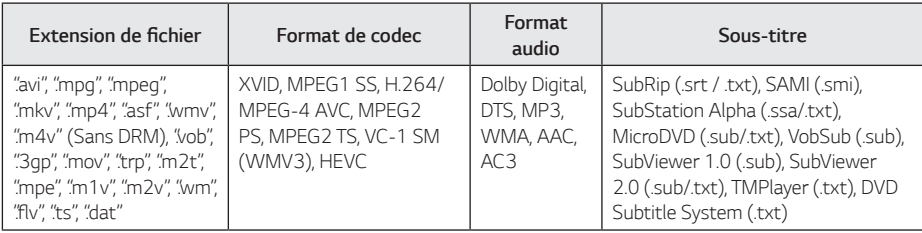

### *Fichiers musicaux*

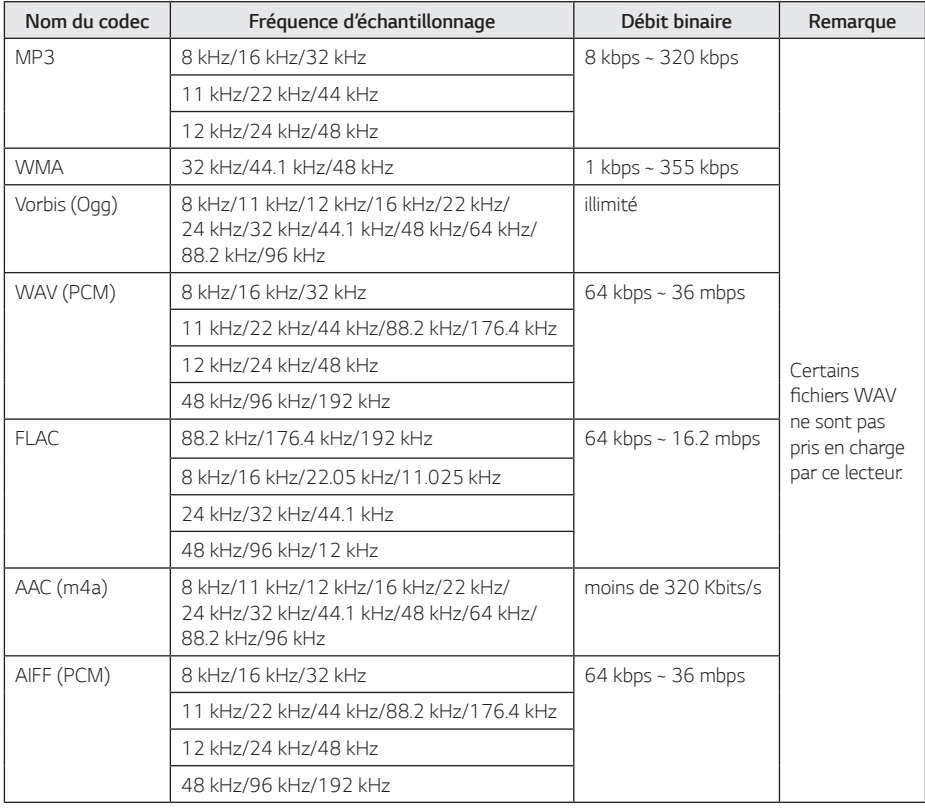

### *Fichiers photo*

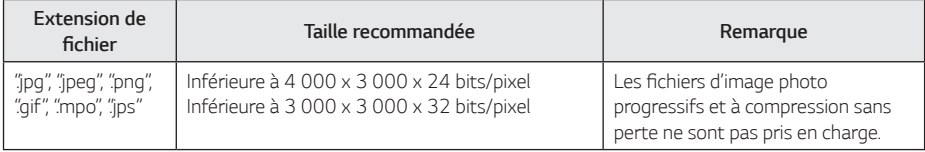

- <span id="page-49-0"></span>Les noms des fichiers sont limités à 180 caractères.
- Nombre maximal de fi chiers par dossier: 2,000 (nombre total de fi chiers et de dossiers)
- Suivant la taille et le nombre de fichiers, *plusieurs minutes peuvent être nécessaires pour lire les contenus du support.*
- y La durée totale de lecture du fichier audio *indiquée n'est peut-être pas correcte dans le cas*  de fichiers VBR.
- Les fichiers vidéo haute définition contenus sur un CD/DVD ou un périphérique USB 1.0/1.1 *risquent de ne pas être lus correctement. Pour*  lire des fichiers vidéo haute définition, il est *recommandé d'utiliser les formats Disque Bluray ou USB 2.0.*
- y Ce lecteur prend en charge le profile H.264/ MPEG-4 AVC principal, haut au niveau 4.1. Un fichier d'un niveau plus élevé est susceptible de ne pas être pris en charge.
- Ce lecteur ne reconnaît pas les fichiers *enregistrés avec GMC\*1 ou Qpel\*2.*
	- *\*1 GMC Global Motion Compensation (compensation globale de mouvements)*
	- *\*2 Qpel Quarter pixel (quart de pixel)*

#### , *Remarque*

- **Remarque**  $\overline{\hspace{1cm}}$  **Remarque Semarque Semarque Semarque Semarque Semarque Example 1999 C Un** fichier "avi" qui a le code est "WMV 9 *codec" est supporté.*
	- Ce lecteur est compatible avec les fichiers *en UTF-8 même s'ils ont des contenus de sous-titres Unicode. Ce lecteur ne peut*  pas reconnaître des fichiers de sous-titres *purement Unicode.*
	- Selon les types de fichiers ou les modes *d'enregistrement, il peut ne pas les lire.*
	- y *Un disque qui a été enregistré par un procédé multisession sur un PC classique n'est pas reconnu sur ce lecteur.*
	- Pour pouvoir lire un fichier de film, il faut que les noms du fichier du film et du fichier de *sous-titre soient les mêmes.*
	- y Quand vous faites la lecture d'un fichier vidéo avec une extension comme "ts", "m2ts", *".mts", ".tp", ".Trp" ou ".m2t", votre lecteur est*  susceptible de ne pas prendre en charge des fichiers avec sous titre.
	- y Le temps total de lecture du fichier audio *indiqué sur l'écran peut ne pas être correct*  pour les fichiers VBR.
	- La compatibilité du codec Vidéo/ Audio est susceptible d'être différente selon le fichier *vidéo.*

### *AVCHD (codec vidéo avancé en haute définition)*

- y *Ce lecteur peut lire les disques au format AVCHD. Ces disques sont normalement enregistrés et utilisés dans les caméscopes.*
- y *Le format AVCHD est un format d'enregistrement*  numérique de vidéo haute définition.
- Le format MPEG-4 AVC/H.264 peut compresser les images avec une plus grande efficacité que le *format de compression d'image conventionnel.*
- y *Ce lecteur peut lire les disques AVCHD au format "x.v.Colour".*
- y *Selon leurs conditions d'enregistrement, il est possible que certains disques au format AVCHD ne puissent pas être lus.*
- y *Les disques au format AVCHD doivent être*  finalisés.
- y *Le format "x.v.Colour" offre une palette de couleurs plus vaste que les disques pour caméscope DVD normaux.*

### <span id="page-50-0"></span>*Configurations système spécifiques*

Pour la lecture vidéo haute définition :

- Téléviseur haute définition doté de prises d'entrée *HDMI.*
- y BD-ROM avec du contenu haute définition.
- y *Une entrée HDMI ou DVI compatible HDCP est nécessaire sur votre téléviseur pour certains contenus (indiqués par les auteurs du disque).*

*Pour la lecture audio multicanaux Dolby® Digital Plus, Dolby True HD et DTS-HD :*

- Un amplificateur/récepteur avec décodeur intégré *(Dolby Digital, Dolby Digital Plus, Dolby TrueHD, DTS ou DTS-HD).*
- y *Des enceintes avant, centrale et surround ainsi qu'un caisson de graves sont nécessaires pour le*  format choisi.

### *Remarques sur la compatibilité*

- y *Comme les disques BD-ROM sont un nouveau*  format, certains problèmes avec les disques, la connexion numérique ou d'autres problèmes de *compatibilité sont possibles. Si vous rencontrez*  des problèmes de compatibilité, contactez un point de service après-vente agréé.
- Cet appareil vous fait bénéficier de fonctions, *telles que l'incrustation d'image, de logiciels audio et virtuels de tiers, etc. avec BD-ROM compatible*  BONUSVIEW (BD-ROM version 2 profil 1 version *1.1). L'image et le programme audio secondaires peuvent être lus à partir d'un disque compatible avec la fonction d'incrustation PIP. Pour connaître*  la méthode de lecture, reportez-vous aux *instructions relatives au disque.*
- y Pour voir du contenu DVD haute définition ou *standard converti, votre écran peut nécessiter une entrée DVI compatible HDMI ou HDCP.*
- y *Certains DVD et BD-ROM peuvent limiter l'utilisation de certaines fonctionnalités ou commandes.*
- Les technologies Dolby TrueHD, Dolby Digital Plus *et DTS-HD peuvent être restituées sur 7.1 canaux maximum si vous utilisez une connexion HDMI pour la sortie audio de l'appareil.*
- Vous pouvez utiliser un périphérique USB pour *stocker des données liés au disque, y compris du*  contenu téléchargé depuis l'Internet. Le disque que *vous utilisez déterminera la durée de conservation de ces informations.*

### <span id="page-51-0"></span>*Spécifications de la sortie audio*

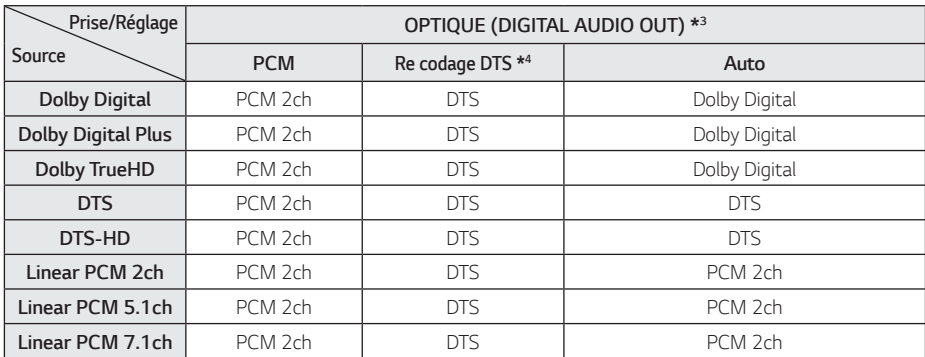

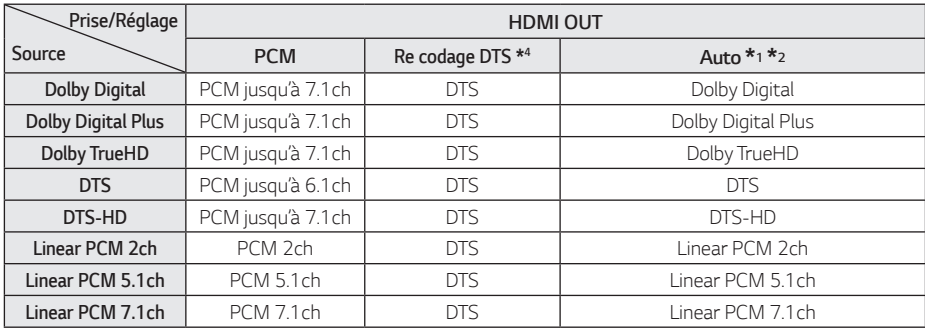

- *\*1 Le programme audio secondaire et interactif peut ne pas être inclus dans le flux binaire de sortie si l'option [Sortie numérique] est réglée sur [AUTO]. (À l'exception du codec LPCM: la sortie inclut toujours le programme audio secondaire et interactif.)*
- *\*2 Ce lecteur sélectionne automatiquement le son HDMI en fonction de la capacité de décodage*  du périphérique HDMI raccordé, même si l'option *[Sortie numérique] est réglée sur [AUTO].*
- *\*3 Sur la sortie audio PCM, la fréquence*  d'échantillonnage de DIGITAL AUDIO OUT est *limitée à 96 kHz.*
- *\*4 Si l'option [Sortie numérique] est réglée sur [Re codage DTS], la sortie audio est limitée à 48 kHz et à 5.1 canaux. Si l'option [Sortie numérique] est réglée sur [Recodage DTS], le son DTS Reencode est retransmis pour les disques BD-ROM, et le son d'origine est retransmis pour les autres disques (comme [AUTO]).*

### <span id="page-52-0"></span>*Statut des sorties pendant la lecture des disques selon qu'on utilise Dolby Vision TV ou HDR10 TV*

*Un disque Dolby Vision sera lu en Dolby Vision lorsque vous serez connecté à une TV Dolby Vision. Sinon, reportez-vous au tableau ci-dessous.*

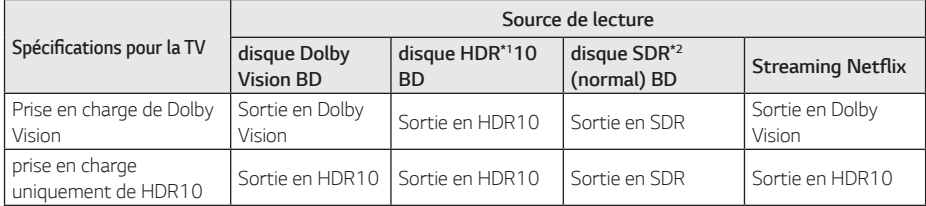

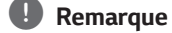

- Si vous connectez cet appareil à un récepteur qui ne prend pas en charge Dolby Vision, la vidéo affichée *ne sera pas en Dolby Vision. Pour pouvoir la regarder en Dolby Vision, vous devrez vous connecter directement à une TV compatible Dolby Vision.*
- Si la résolution de cet appareil est définie sur 1080p /24 Hz ou moins après la connexion à une TV, une image normale risque de ne pas s'afficher lors de la lecture de Dolby Vision. Fixez la résolution à 2160p.
- y Dolby Vision n'est pas forcément pris en charge ; cela dépend de la méthode utilisée par le fabricant du *disque pour produire du Blu-ray.*
- Le menu PIP des disques Dolby Vision BD n'est pas pris en charge.
- \*1 HDR : High Dynamic Range
- *\*2 SDR : Standard Dynamic Range*

### <span id="page-53-0"></span>*Liste des codes de région*

Choisissez un code de région dans cette liste.

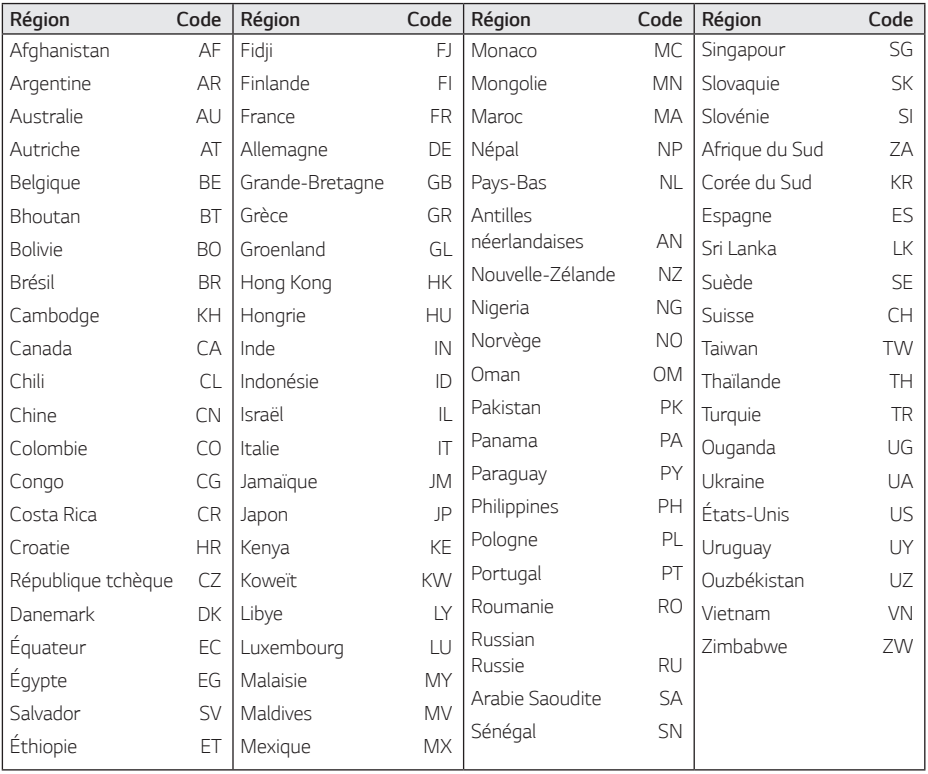

### <span id="page-54-0"></span>*Liste des codes de langue*

Utilisez cette liste afin de sélectionner la langue de votre choix pour les réglages initiaux suivants : [Audio], *[Sous-titres] et [Menu disque].*

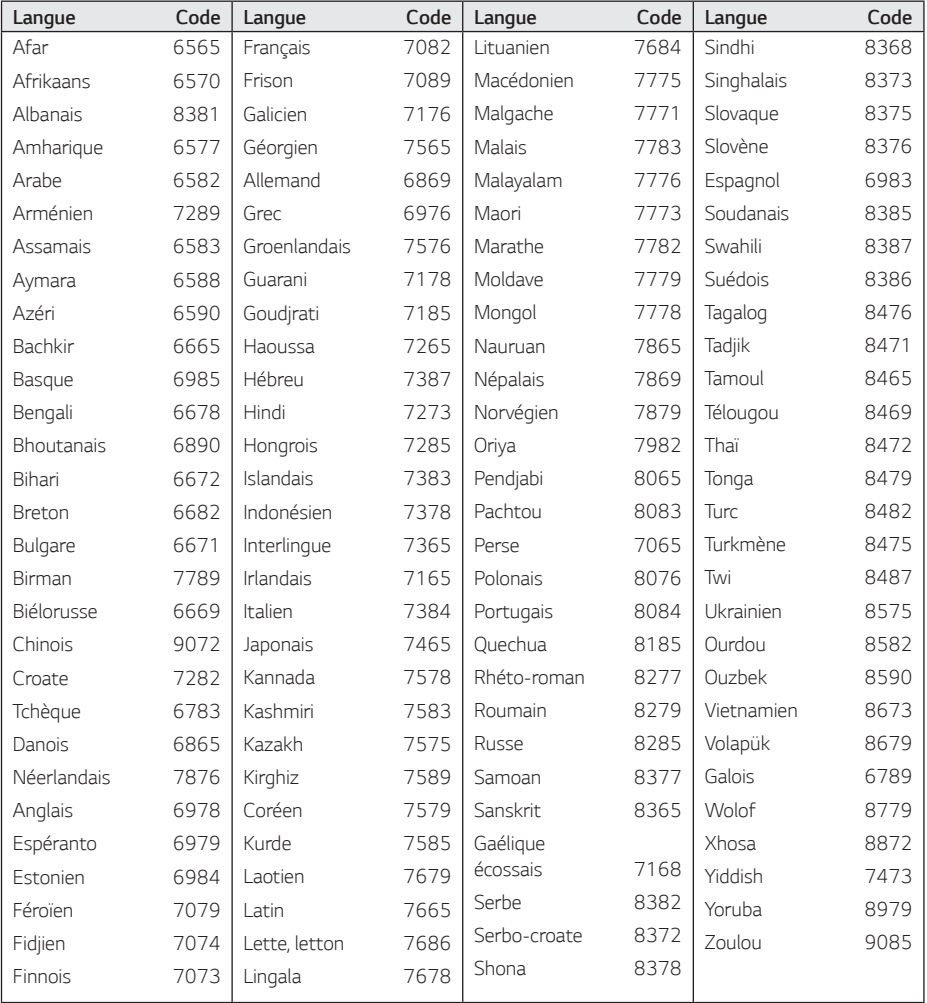

### <span id="page-55-0"></span>*Marques de commerce et licences*

*Toutes les autres marques sont des marques commerciales de leurs propriétaires respectifs.*

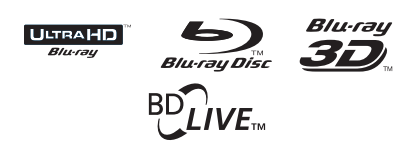

*Blu-ray Disc™, Blu-ray™, Ultra HD Blu-ray Disc™, Ultra HD Blu-ray™, Blu-ray 3D™, BD-Live™,*  BONUSVIEW*™ et leurs logos sont des marques commerciales de la Blu-ray Disc Association.*

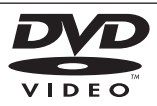

*"DVD Logo" est une marque de commerce de DVD*  Format/Logo Licensing Corporation.

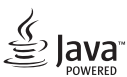

Java est une marque de commerce d'Oracle et/ou de ses sociétés affiliées.

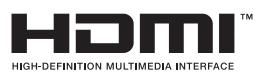

*Les termes HDMI et Interface Multimédia Haute*  Définition HDMI, et le logo HDMI sont des *marques déposées ou enregistrées de LLC de License HDMI aux Etats Unis et autres pays.*

 *"x.v.Colour" est une marque de commerce de Sony Corporation.*

# **TT DOLBY VISION N DOLBY AUDIO**<sup>®</sup>

*Fabriqué sous licence de Dolby Laboratories. Dolby, Dolby Audio, Dolby Vision et le symbole de double D sont des marques commerciales de Dolby Laboratories.*

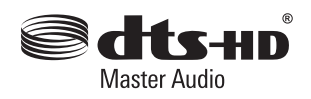

Pour les brevets DTS, voir http://patents.dts.com. *Fabriqué sous licence de DTS Licensing Limited. DTS, DTS-HD, le Symbole, et DTS et le Symbole associés sont des marques déposées et DTS-HD Master Audio est une marque commerciale de DTS, Inc. © DTS, Inc. Tous droits réservés.*

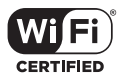

Le logo Wi-Fi CERTIFIED est une marque de certification de la Wi-Fi Alliance.

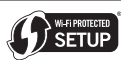

La marque Wi-Fi Protected Setup est une marque commerciale de la Wi-Fi Alliance.

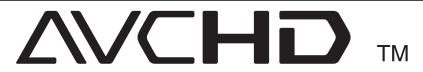

*"AVCHD" et le logo "AVCHD" sont des marques de commerce de Panasonic Corporation et de Sony Corporation.*

*6*

### *Avis Cinavia*

Ce produit utilise la technologie Cinavia pour limiter *l'utilisation de reproductions illégales de certains*  films et vidéos disponibles dans le commerce et de *leur bande sonore. Lorsqu'une utilisation illégale ou une reproduction interdite est détectée, un message*  s'affiche et la lecture ou la reproduction s'interrompt.

De plus amples informations sur la technologie Cinavia sont disponibles auprès du Centre *d'information des consommateurs en ligne de Cinavia sur le site* http://www.cinavia.com*. Pour obtenir des informations supplémentaires par courrier sur Cinavia, envoyez votre demande avec votre adresse au : Centre Cinavia d'information des consommateurs, P.O. Box 86851, San Diego, CA, 92138, États-Unis.*

Ce produit comprend une technologie exclusive *sous licence de Verance Corporation et est protégé par le brevet d'invention américain 7 369 677 et d'autres brevets d'invention américains et internationaux attribués et en attente d'attribution. Il est également protégé par les droits d'auteur et le secret commercial pour certains aspects de cette*  technologie. Cinavia est une marque de Verance *Corporation. Droits d'auteur 2004-2013 Verance Corporation. Tous droits réservés par Verance.*  L'analyse par rétrotechnique ou le désossage de cette technologie sont interdits.

## <span id="page-57-0"></span>*Spécifications*

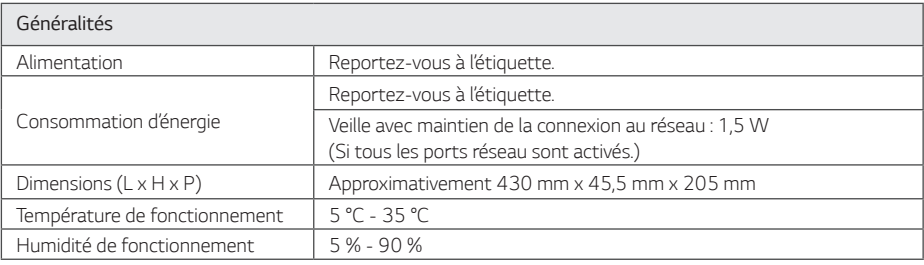

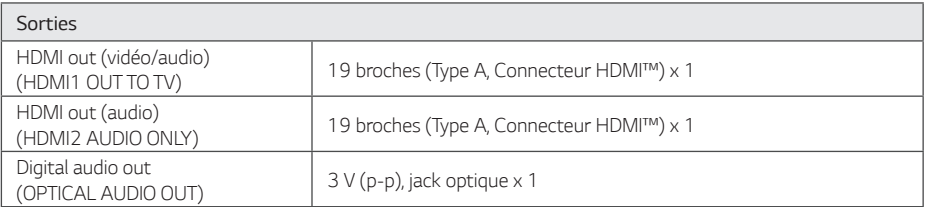

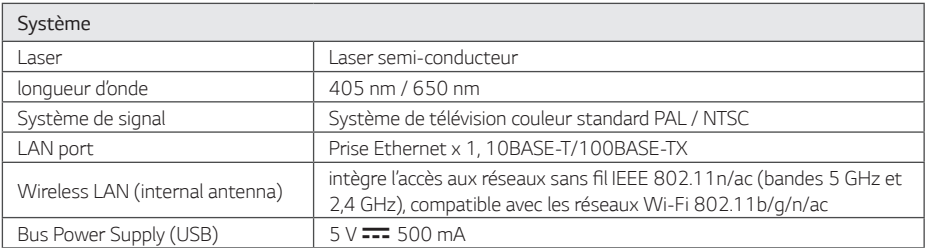

• La conception et les spécifications sont sujettes à modification sans préavis.

### <span id="page-58-0"></span>*Entretien*

### *Manipulation de l'appareil*

#### *Lors du transport*

*Conservez le carton et les emballages d'origine. Si vous devez transporter l'appareil, pour une protection maximale, emballez-le tel que vous l'avez reçu à sa sortie de l'usine.*

### *Nettoyage de l'appareil*

Pour nettoyer le lecteur, utilisez un chiffon doux et sec. Si les surfaces sont très sales, utilisez un chiffon doux légèrement humidifié d'une solution détergente *douce. N'utilisez pas de solvants puissants tels que alcool, benzine ou diluants, car ces derniers risquent d'endommager la surface de l'appareil.*

*Entretien des surfaces extérieures*

- y *N'utilisez pas de liquides volatiles tels qu'un insecticide en aérosol à proximité de l'appareil.*
- y *Si vous frottez trop fort, vous risquez d'endommager la surface.*
- y Ne laissez pas de produits en caoutchouc ou en *plastique en contact prolongé avec l'appareil.*

### *Entretien de l'appareil*

Ce lecteur est un appareil de précision à haute technologie. Si la lentille optique et les composants *du lecteur sont sales ou usés, la qualité de l'image peut s'en trouver diminuée. Pour plus de détails,*  contactez votre service après-vente agréé le plus proche.

### *Remarques sur les disques*

#### *Manipulation des disques*

Ne touchez pas la face de lecture des disques. Prenez le disque par les bords afin que vos empreintes de *doigts ne marquent pas la surface. Ne collez jamais*  de papier ni de ruban adhésif sur le disque.

### *Rangement des disques*

Après la lecture, rangez le disque dans son boîtier. *N'exposez pas le disque aux rayons directs du soleil ni*  à des sources de chaleur et ne le laissez jamais dans *une voiture garée en plein soleil.*

### *Nettoyage des disques*

Les empreintes de doigts et la poussière sur le disque *peuvent dégrader la qualité d'image et entraîner une distorsion du son. Avant la lecture, nettoyez le disque*  à l'aide d'un chiffon doux et propre. Essuyez le disque *du centre vers l'extérieur.*

*N'utilisez pas de solvants puissants tels que alcool, benzine, diluants, produits de nettoyage en vente dans le commerce ou vaporisateurs antistatiques destinés aux disques vinyle.*

### <span id="page-59-0"></span>*INFORMATIONS IMPORTANTES CONCERNANT LES SERVICES RÉSEAU*

*L'intégralité des informations, données, documents,*  communications, téléchargements, fichiers, textes, images, photographiques, dessins, vidéos, diffusions web, publications, outils, ressources, logiciels, instructions, programmes, applets, widgets, *applications, produits et autres formes de contenu ("contenu"), ainsi que tous les services et offres ("services") fournis ou mis à disposition, directement*  ou indirectement, par des tiers ("prestataires") relève *exclusivement de la responsabilité du prestataire.*

La disponibilité et l'accès aux contenus et aux *services fournis par le prestataire au moyen de*  l'appareil LGE peuvent être modifiés à tout moment *sans préavis. Cette disposition s'applique également, entre autres, à la suspension, à la suppression ou à la cessation de tout ou partie du contenu ou des services.*

Pour toute question ou tout problème concernant *le contenu ou les services, veuillez consulter le site*  web du prestataire pour obtenir les informations *les plus récentes. LGE décline toute obligation de*  service après-vente pour le contenu et les services. Toute question ou demande de service après-vente *liée au contenu ou aux services doit être adressée directement aux fournisseurs de contenu et prestataires concernés.*

*Notez que LGE ne saurait être tenu pour responsable du contenu ou des services offerts par le prestataire*  ni pour l'éventuelle modification, suppression ou *cessation desdits contenus et services. LGE décline*  également toute responsabilité ou accès à ces *contenus ou services.*

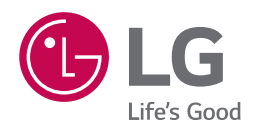